# <u>Caryliyi di siste</u> t Srein  $\blacksquare$ **BI-ILVA=**

¥

A Friendly Introduction to Your 1541 Disk Drive

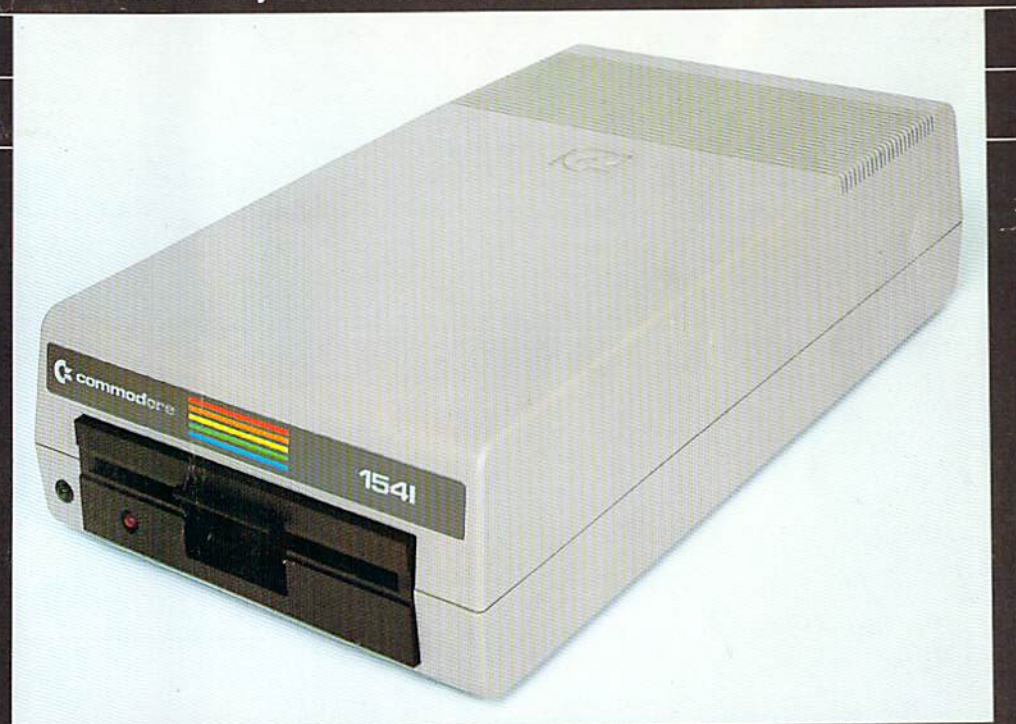

# **USER'S GUIDE**

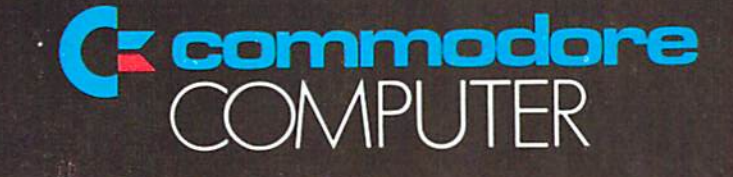

# **USER'S GUIDE STATEMENT**

"This equipment generates and uses radio frequency energy. If it is not properly installed and used in strict accordance with the manufacturer's instructions, this equipment may interfere with radio and television reception. This machine has been tested and found to comply with the limits for a Class B computing device peripheral in accordance with the specifications in Subpart J of Part 15 of FCC Rules, which are designed to provide reasonable protection against such interference in a residential installation. If you suspect interference, you can test this equipment by turning it off and on. If you determine that there is interference with radio or television reception, try one or more of the following measures to correct it:

- reorient the receiving antenna
- move the equipment away from the receiver
- change the relative positions of the equipment and the receiver
- · plug the equipment into a different outlet so that the equipment and the receiver are on different branch circuits.

If necessary, consult your Commodore dealer or an experienced radio/ television technician for additional suggestions. You may also wish to consult the following booklet, which was prepared by the Federal Communications Commission:

"How to Identify and Resolve Radio-TV Interference Problems". This booklet is available from the U.S. Government Printing Office, Washington, D.C. 20402, Stock No. 004-000-00345-4.

# **COMMODORE** 1541 **DISK DRIVE USER'S GUIDE**

A Friendly Introduction to Your 1541 Disk Drive

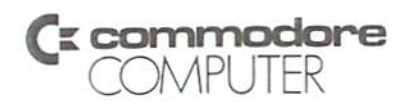

The information in this manual has been reviewed and is believed to be entirely reliable. No responsibility, however, is assumed for inaccuracies. The material in this manual is for information purposes only, and is subject to change without notice.

©Commodore Business Machines Electronics Ltd., September 1982

"All rights reserved."

# **Table of Contents**

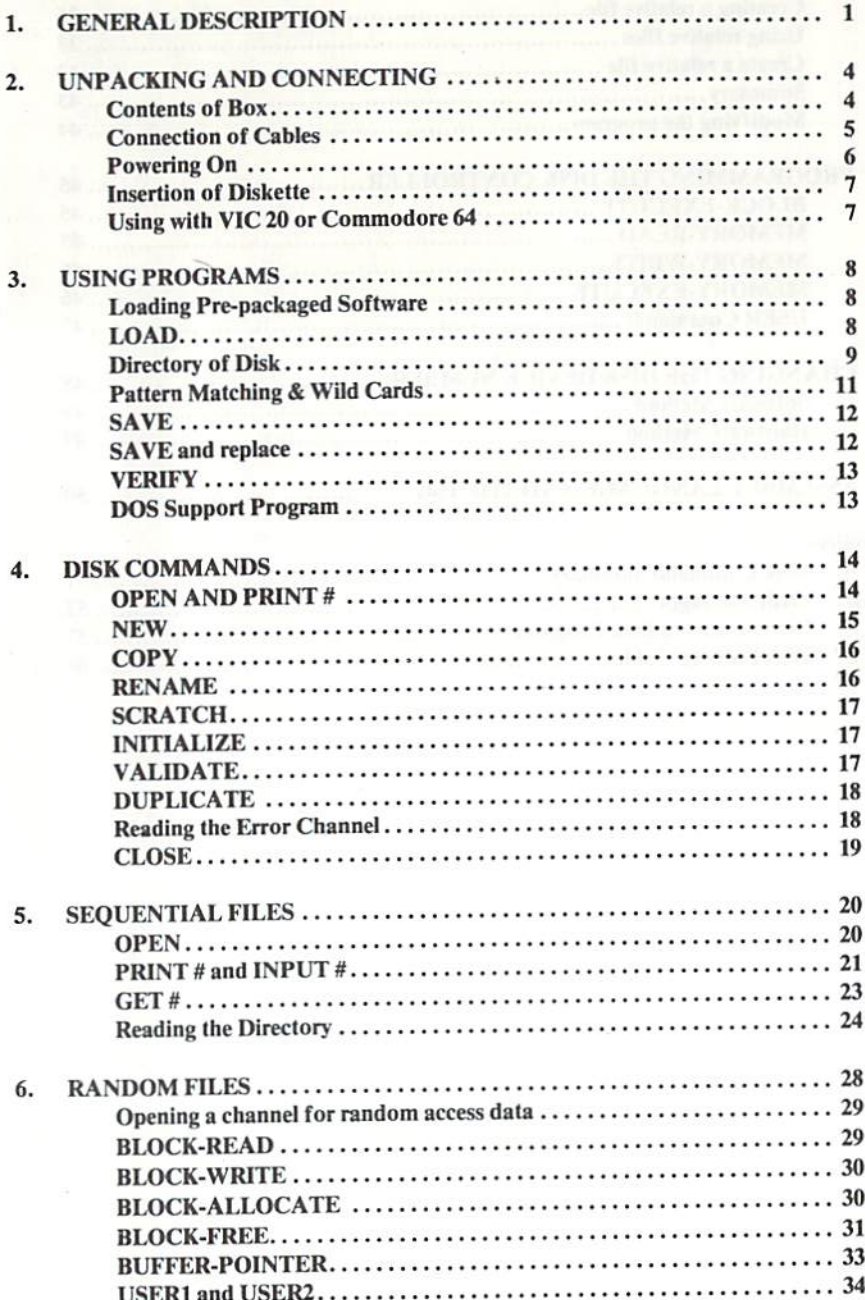

# Page

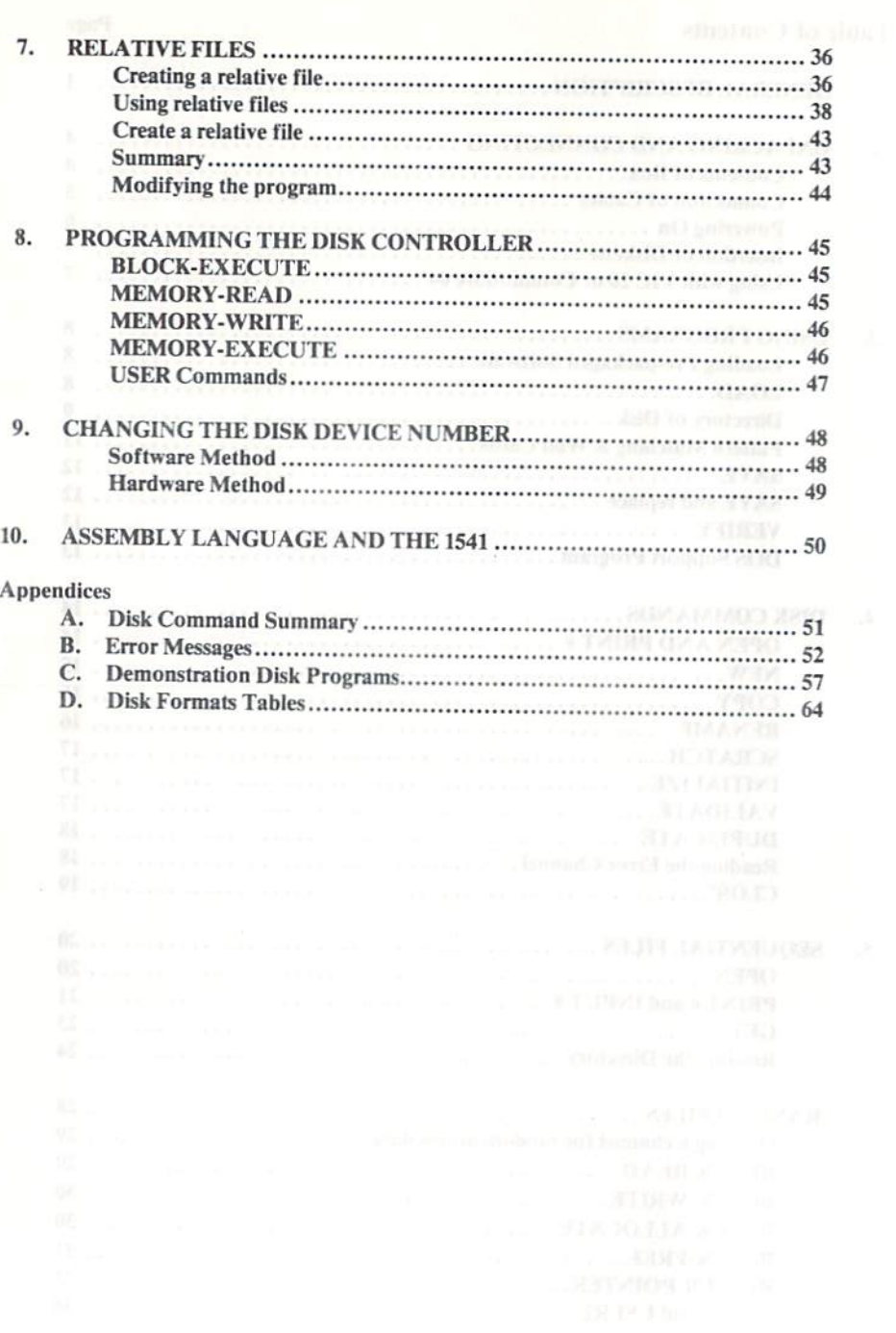

# 1. GENERAL DESCRIPTION

#### INTRODUCTION

Welcome to the fastest, easiest, and most efficient filing system available for your Commodore 64 or VIC 20 computer, your 154] DISK DRIVE. This manual has been designed io show you how to get the most from your drive, whether you're a beginner or an advanced professional.

If you are beginner, the first few chapters will help you through the basics of disk drive installation and operation. As your skill and programming knowledge im proves, you will find more uses for your disk drive and the more advanced chapters of this manual will become much more valuable.

If you're a professional, this reference guide will show you how to put the 1541 through its paces to perform just about all the disk drive jobs you can think of.

No matter what level of expertise you have, your 1541 disk drive will dramatically improve the overall capabilities of your computer system.

Before you get to the details of 1541 operation, you should be aware of a few important points. This manual is REFERENCE GUIDE, which means that unless the information you seek directly pertains to the disk or disk drive you will have to use your Commodore 64 or VIC 20 User's Guides and Programmer's Reference Guides to find programming information. In addition, even though we give you step-by-step in structions for each operation, you should become familiar with BASIC and the in structions (called commands) that help you operate your disks and drives. However, if you just want to use your disk drive unit to load and save prepackaged software, we've included an easy and brief section on doing just that.

Now . . . let's get on with the general information.

The commands for the disk drive come in several levels of sophistication. Starting in chapter three, you can learn how the command that allow you to SAVE and LOAD programs with (he disk work. Chapter four teaches you how commands are sent to the disk, and introduces the disk maintenance commands.

Chapter five tells you how to work with SEQuential data flies. These are very similar to their counterparts on tape (but much faster). Chapter six introduces the com mands that allow you to work with random files, to access any piece of data on the disk, and how you organize the diskette into tracks and blocks. Chapter seven describes the special relative files. RELative files are the best method of storing data bases, especially when they are used along with sequential files.

Chapter eight describes methods for programming the disk controller circuits at the machine language level. And the final chapter shows you how to change the disk device number, by cutting a line inside the drive unit or through software.

Remember, you don't really need to learn everything in this book all at once. The first four chapters are enough to get you going, and tne next couple are enough for most operations. Getting to know your disk drive will reward you in many ways speed of operation, reliability, and much more flexibility in your data processing capabilities.

#### SPECIFICATIONS

This disk drive allows you to store up to 144 different programs and/or data files on a single mini-floppy diskette, for a maximum of over 174,000 bytes worth of information storage.

Included in the drive is circuitry for both the disk controller and complete disk operating system, a total of 16K of ROM and 2K of RAM memory. This circuitry makes your Commodore 1541 disk drive an "intelligent" device. This means it does its own processing without taking any memory away from your Commodore 64 or VIC 20 computer. The disk uses a "pipeline" software system. The "pipeline" makes the disk able to process commands while the computer is performing other jobs. This dramatically improves the overall throughput (input and outpu\*) of the system.

Diskettes that you create in this disk drive arc read and write compatible with Commodore 4040 and 2031 disk drives, Therefore, diskettes can be used inter changeably on any of these systems. In addition, this drive can read programs created on the older Commodore 2040 drives.

The 1541 disk drive contains a dual "serial bus" interface. This bus was specially created by Commodore. The signals of this bus resemble the parallel IEEE-488 inter face used on Commodore PET computers, except that only one wire is used to com municate data instead of eight. The two ports at the rear of the drive allows more than one device to share the serial bus at the same time. This is accomplished by "daisychaining" the devices together, each plugged into the next. Up to five disk drives and one printer can share the bus simultaneously.

propresses with the disk work. Chapter four enabolisms for executive contracts are unsetts the

# Figure 1.1 Specifications VIC 1540/1541 Single Drive Floppy Disk

#### **STORAGE**

Total capacity **Sequential** Relative

Directory entries Sectors per track Bytes per sector **Tracks** Blocks

# 174848 bytes per diskette 168656 bytes per diskette 167132 bytes per diskette 65535 records per file 144 per diskette 17 to 21 256 35 683 (664 blocks free)

microprocessor I/O, internal timers

2K RAM

#### $IC's$ :

6502 6522 (2)

Buffer 2114(4)

#### PHYSICAL;

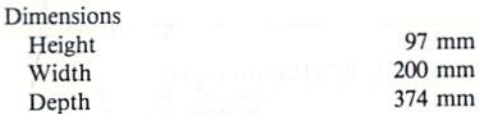

#### Electrical:

Power Requirements Voltage Frequency Power

#### MEDIA:

Diskettes

100, 120, 220, or <sup>240</sup> VAC 50 or 60 Hertz 25 Watts

Standard mini 51/4", single sided, single density

3

# 2. UNPACKING AND CONNECTING

#### CONTENTS OF BOX

Included with the 1541 disk drive unit, you should find a gray power cable, black serial bus cable, this manual, and a demonstration diskette. The power cable has a connection for the back of the disk drive on one end, and for a grounded (three-prong) electrical outlet on the other. The serial bus cable is exactly the same on both ends. It has a 6-pin DIN plug which attaches to the VIC 20, Commodore 64 or another disk drive.

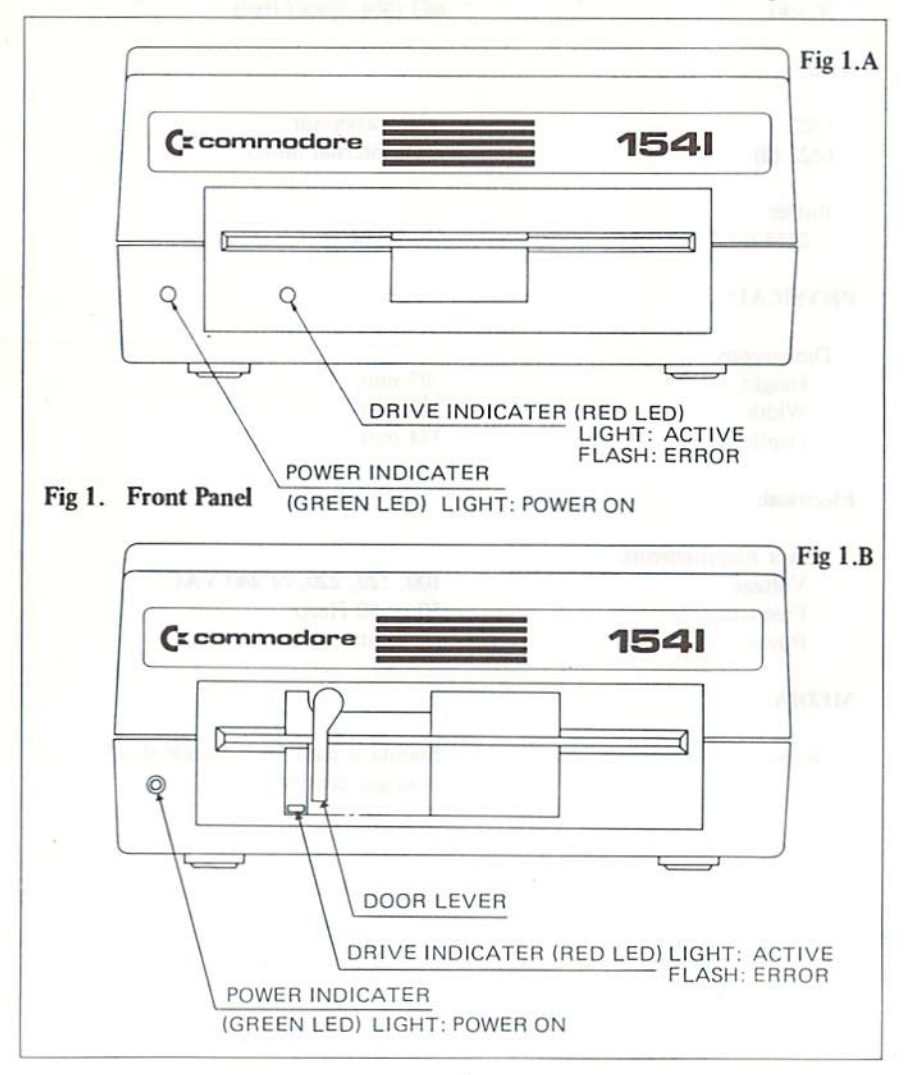

Please, don't hook up anything until you've completed the following section!

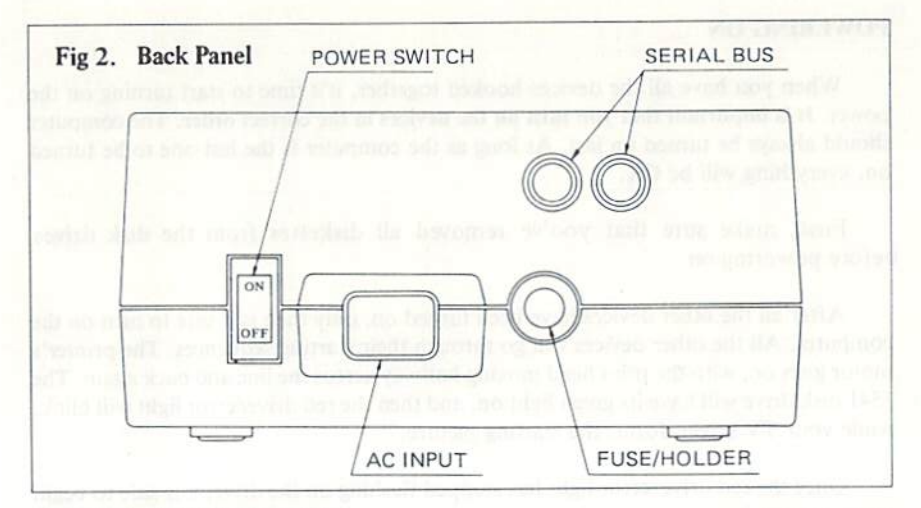

#### **CONNECTION OF CABLES**

Your first step is to take the power cable and insert it into the back of the disk drive (see figure 2). It won't go in if you try to put it in upside down. Once it's in the drive, plug the other end into the electrical outlet. If the disk drive makes any sound at this time, please turn it off using the switch on the back! Don't plug any other cables into the disk drive if the power is on.

Next, take the serial bus cable and attach it to either one of the serial bus sockets in the rear of the drive. Turn off the computer, and plug the other end of the cable into the back of the computer. That's all there is to it!

If you have a printer, or any additional disk drives, attach the cables into the second serial bus port (see figure 3). For directions on using multiple drives at one time, read chapter 9. If you are a first-time user with more than one drive, start working with only one drive until you're comfortable with the unit.

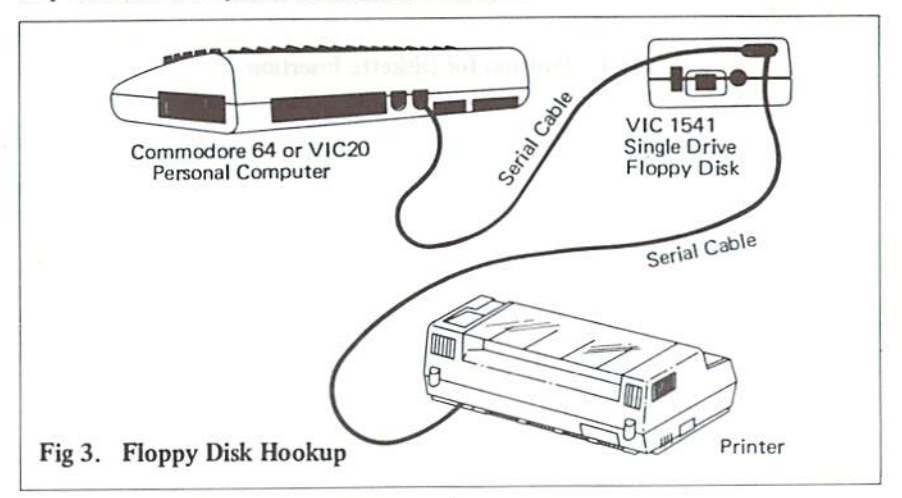

#### **POWERING ON**

When you have all the devices hooked together, it's time to start turning on the power. It is important that you turn on the devices in the correct order. The computer should always be turned on last. As long as the computer is the last one to be turned on, everything will be OK.

First, make sure that you've removed all diskettes from the disk drives before powering on.

After all the other devices have been turned on, only then is it safe to turn on the computer. All the other devices will go through their starting sequences. The printer's motor goes on, with the print head moving halfway across the line and back again. The 1541 disk drive will have its green light on, and then the red drive/error light will blink, while your TV screen forms the starting picture.

Once the red drive/error light has stopped flashing on the drive, it is safe to begin working with it.

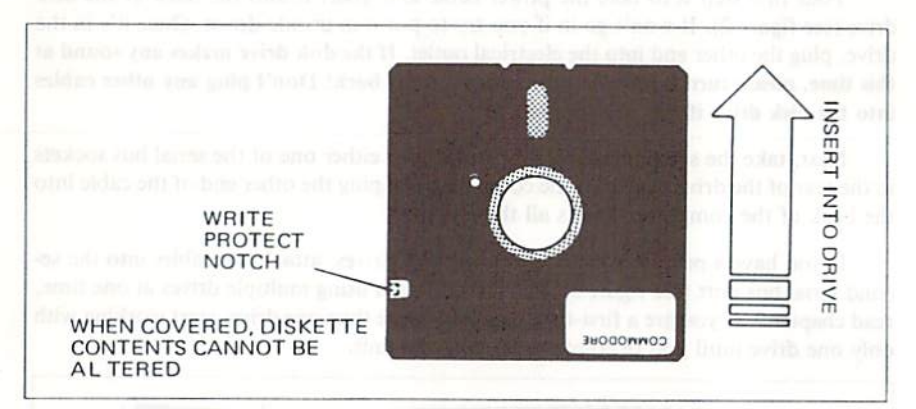

#### Fig.4. Position for Diskette Insertion

#### INSERTION OF DISKETTE

There is different way to open and close the drive door, and insertion/ removal the diskette.

**TYPE1:** figure 1.A<br>To open the door on the drive, simply press the door catch lightly, and the door will pop open. If there is a diskette in the drive, it is ejected by a small spring. Take the diskette to be inserted, and place it in the drive face-up with the large opening going in first and write-protect notch to the left (covered with tape in the demonstration disk) (see figure 4).

Press it in gently, and when the diskette is in all the way, you will feel a click and the diskette will not spring out. Close the drive door by pulling downward until the latch clicks into place. Now you are ready to begin working with the diskette.

#### TYPE2: figure 1,B

To open the door on the drive, simply turn the door lever counter-clockwise. Take the diskette to be inserted, and place it in the drive face-up with the large opening going in first and write-protect notch to the left (covered with tape in the demonstration disk) (see figure 4).

Close the drive door by turning clockwise direction until the latch clicks into place. Now you are ready to begin working with the disk.

Remember to always remove the diskette before the drive is turned off or on. Never remove the diskette when the red drive light in on! Data can be destroyed by the drive at this time!

# USING WITH A VIC 20 OR COMMODORE 64

The <sup>1541</sup> Disk Drive can work with either the VIC 20 or Commodore 64 com puters. However, each computer has different requirements for speed of incoming data. Therefore, there is software switch for selecting which computer's speed to use. The drive starts out ready for a Commodore 64. To switch to VIC 20 speed, the following comand must be sent after the drive is started (power-on or through software):

OPEN 15, 8, 15, "UI-": CLOSE 15

To return the disk drive to Commodore 64 speed, use this command:

OPEN 15, 8, 15, "U1+": CLOSE <sup>15</sup>

More about using this type of command is in chapter 4, with a detailed explanation of the U (user) commands in chapter 8.

#### 3. **USING PROGRAMS**

#### **LOADING PREPACKAGED PROGRAMS**

For those of you interested in using only prepackaged programs available on cartridges, cassette, or disk, here's all you have to do:

Using your disk drive, carefully insert the preprogrammed disk so that the label on the disk is facing up and is closest to you. Look for a little notch on the disk (it might be covered with a little piece of tape). If you're inserting the disk properly, the notch will be on the left side. Once the disk is inside, close the protective gate by pushing in on the level. Now type LOAD "PROGRAM NAME", 8 and hit the RETURN key. The disk will make noise and your screen will say:

# **SEARCHING FOR PROGRAM NAME LOADING**

#### **READY**

п

When the word READY appears, just type RUN, and your prepackaged software is ready to use.

#### **LOAD**

The BASIC commands used with programs on the disk drive are the same as the commands used on the Commodore DATASSETTETM recorder. There are a few extra commands available for use with disks, however.

First of all, the program name must be given with each command. On a DATASSETTE™, you could omit the program name in order to just LOAD the first program there. On disk, since there are many different programs that are equally accessible, the program name must be used to tell the disk drive what to do. In addition, the disk drive's device number must be specified. If no device number is listed, the computer assumes the program is on tape.

#### FORMAT FOR THE LOAD COMMAND:

#### LOAD name\$, device#, command#

The program name is a string, that is, either a name in quotes or the contents of a given string variable. Some valid names are: "HELLO", "PROGRAM #1", A\$, NAMES.

The device# is preset on the circuit board to be #8. If you have more than one drive, see chapter 9 on how to change the device number. This book assumes that you're using device number 8 for the disk drive.

The command# is optional. If not given, or zero, the program is LOADed normally, that is, beginning at the start of your available memory for BASIC programs. If the number is 1, the program will be LOADed at exactly the same memory locations from which it came. In the case of computers with different memory configurations, like VICs with 5K, 8K, or more memory, the start of BASIC memory is in different places. The command#0 permits BASIC programs to LOAD normally. Command#1 is used mainly for machine language, character sets, and other memory dependent functions.

### **EXAMPLES**

LOAD "TEST", 8

LOAD "Program #1", 8

LOAD A\$, J, K

LOAD "Mach Lang", 8, 1

NOTE: You can use variables to represent device numbers, commands, and strings, as long as you've previously defined them in your program.

#### **DIRECTORY OF DISKETTE**

The DATASSETTETM tape deck is a sequential device. It can only read from the beginning of the tape to the end, without skipping around the tape and without the capability of going backward or recording over old data.

Your disk drive is a random access device. The read/write head of the disk can go to any spot on the disk and access a single block of data which holds up to 256 bytes of information. There are a total of 683 blocks on a single diskette.

Fortunately, you don't really have to worry about individual blocks of data. There is a program in the disk drive called the Disk Operating System, or the DOS. This program keeps track of the blocks for you. It organizes them into a Block Availability Map, or BAM, and a directory.

The Block Availability Map is simply a checklist of all 683 blocks on the disk. It is stored in the middle of the diskette, halfway between the center hub and the outer rim. Every time a program is SAVEd or a data file is CLOSEd, the BAM is updated with the list of blocks used up.

The directory is a list of all programs and other files stored on the disk. It is physically located right next to the BAM. There are 144 entries available in the directory, consisting of information like file name and type, a list of blocks used, and the starting block. The directory is automatically updated every time a program is SAVEd or a file is OPENed for writing. BEWARE: the BAM isn't updated until the file is CLOSEd, even though the directory changes right away. If a file isn't CLOSEd properly, all data in that file will probably be lost.

The directory can be LOADed into your memory just like a BASIC program. Place the diskette in the drive, and type the following command:

LOAD "\$", 8

The computer responds with:

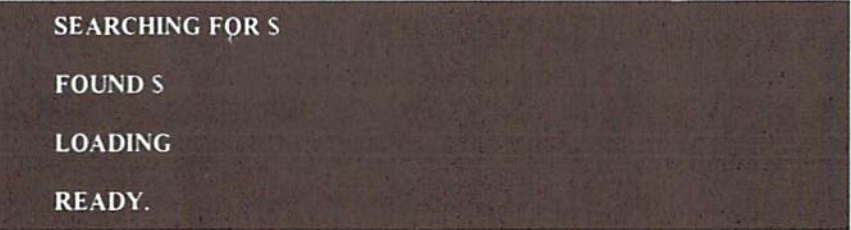

Now the directory is in your computer's memory. Type LIST, and you'll see die directory displayed on the screen. To print the directory on your printer, type the following command line (in this example your printer is plugged in as device# $4$ ):

OPEN 4, 4: CMD 4: LIST

NOTE: When using CMD, the file must be closed using the command PRINT# 4: CLOSE 4. See the VIC 1525/1515 printer manual for detailed explanation.

To read the directory without LOADing it into your memory, see the section later in this chapter on the DOS Support Program. In addition, to examine the directory from inside a BASIC program, see the section in chapter 5 that deals with the GET# statement.

#### PATTERN MATCHING AND WILD CARDS

When using the tape deck, you can LOAD any program starting with certain let ters just by leaving off any following letters. Thus, the command LOAD "T" will find the first program on the tape beginning with the letter T. And LOAD "HELLO" will find the first program beginning with the letters HELLO, like "HELLO THERE."

When using the disk, this option is called **pattern matching**, and there is a special character in the file name used to designate this. The asterisk {\*) character following any program name tells the drive you want to find any program start ing with that name.

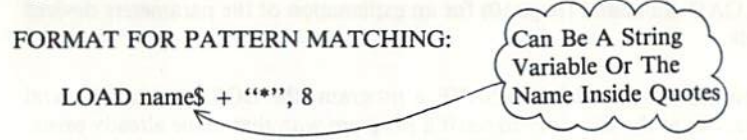

In other words, if you want to LOAD the first program on the disk starting with the letter T, use the command LOAD "T\*", 8.

If only the "• is used for the name, the lasl program accessed on the disk is the one LOADed. If no program has yet been LOADed, the first one listed in the directory is the one used.

You are probably familiar with the concept of wild cards in poker where one card can replace any other card needed. On your 1541, the question mark (?) can be used as a wild card on the disk. The program name on the disk is compared to the name in the LOAD command, but any characters where there is a question mark in the name aren't checked.

For instance, when the command LOAD "T?NT", 8 is given, programs that match include TINT, TENT, etc.

When LOADing the directory of the disk, pattern matching and wild cards can be used to check for a list of specific programs. If you gave the command LOAD "SO:TEST", only the program TEST would appear in the directory {if present on the disk). The command LOAD " $$0:T^*$ " would give you a directory of all programs beginning with the letter T. And LOAD "\$0:T?ST" would give you all the programs with 4-letter names having the first letter of  $T$  and the third and fourth letters  $ST$ . LOAD "\$0:T?ST\*" would give names of any length with the correct first, third, and fourth letters.

#### SAVE

To SAVE a program to the diskette, all that is needed is to add the device number after the program name. Just like the SAVE command for the tape deck, the device number can be followed by a command number, to prevent the automatic re-location on LOADing (sec the section on the LOAD command, above).

#### FORMAT FOR THE SAVE COMMAND:

#### SAVE name\$, device#, command#

See the LOAD command (page 10) for an explanation of the parameters device# and command^.

When you tell the disk drive to SAVE a program, the DOS must take several steps. First, it looks at the directory to see if a program with that name already exists. Next it checks to see that there is a directory entry available for the name. Then it checks the BAM to see if there are enough blocks in which to store the program. If everything is OK up to this point, the program is stored. If not, the error light wilJ flash.

#### SAVE AND REPLACE

If a program already exists on the disk, it is often necessary to make a change and re-SAVE it onto the disk. In this case, it would be inconvenient to have 10 erase the old version of the program and then SAVE it.

If the first characters of the program name are the " $@$ " sign followed by a 0 and a colon (:), the DOS knows to replace any old program that has that name with the program that is now in the computer's memory, The drive checks the directory to find the old program, then it marks that entry as deleted, and it next creates a new entry with the same name. Finally, the program is stored normally.

#### FORMAT FOR SAVE WITH REPLACE:

SAVE " $@0$ :" + name\$, device#, command#

For example, if a file was called TEST, the SAVE and replace command would be SAVE " $@0$ : TEST", 8. If the name is in A\$, the command is SAVE A\$ + " $@0$ : TEST", 8.

The reason for the 0: is to keep compatibility with other Commodore disk drive units which have more than one drive built in. In that case, the number 0 or 1 is used to specify which drive is being used.

#### **VERIFY**

The VERIFY command works to check the program currently in memory against the program on disk. You must include a device# with the VERIFY command. The computer does a byte-by-byte comparison of the program, including line links which may be different for different memory configurations. For instance, if a program was SAVEd to disk from a 5K VIC 20, and re-LOADed on an 8K machine, it wouldn't VERIFY properly because the links point to different memory locations.

#### FORMAT FOR VERIFY COMMAND:

VERIFY name\$, device#

#### **DOS SUPPORT PROGRAM**

On your demonstration disk, there may be a program called DOS SUPPORT. This program, also called a wedge, allows you to use many disk commands more easily (different wedges are used for the VIC 20 and the Commodore 64). Just LOAD the program and RUN it. It automatically sets itself up and erases itself when it's finished. You'll have a few hundred less bytes to work with when this program is running, but you'll also have a handy way to send the disk commands.

As a result of the DOS Support, the "/" key now takes the place of the LOAD command. Just hit the slash followed by the program name, and the program is LOADed. When you use this method, you don't need to use the LOAD command or the comma 8.

The " $@$ " and " >" keys are used to send commands to the disk drive. If you type  $\oslash$  \$ (or > \$), the directory of the disk is displayed on the screen, without LOADing into your memory! These keys also take the place of the PRINT# (see chapter 4) to send commands listed in the next chapter.

To read the error channel of the disk (when the red error light is blinking), just hit either the @ or the  $>$  and hit RETURN Key. The complete error message is displayed to you: message number, text, and track and block numbers.

## 4. DISK COMMANDS

#### **OPEN AND PRINT#**

Up 'til now, you have explored the simple ways of dealing with the disk drive. In order to communicate with the disk drive more fully, you have to touch on the OPEN and PRINT# statements in BASIC (more details of these commands are available in yaur VIC 20 or Commodore 64 User's Guide or Programmer's Reference Guide). You may be familiar with their use with data files on cassette tape, where the OPEN statement creates the file and the PRINT# statement fills the file with data. They can be used the same way with the disk, as you will see in the next chapter. But ihey can also be used to set up a command channel. The command channel lets you exchange information between the computer and the disk drive.

#### FORMAT FOR THE OPEN STATEMENT:

#### OPEN file#, device#, channel#, text\$

The file  $\#$  can be any number from 1 to 255. This number is used throughout the program to identify which Tile is being accessed. Bui numbers greater than 127 should be avoided, because they cause the PRINT# statement to generaie linefeed after the return character. These numbers are really meant to be used with non-standard printers.

The device# of the disk is usually 8.

The channel# can be any number from 2 to 15. These refer to a channel used to communicate with the disk, and channels numbered 0 and 1 are reserved for the operating system to use for LOADing and SAVEing. Channels 2 through 14 can be used for data to files, and 15 is the command channel.

The text $\S$  is a string that is PRINTed to the file, as if with a PRINT# statement. This is handy for sending a single command to the channel.

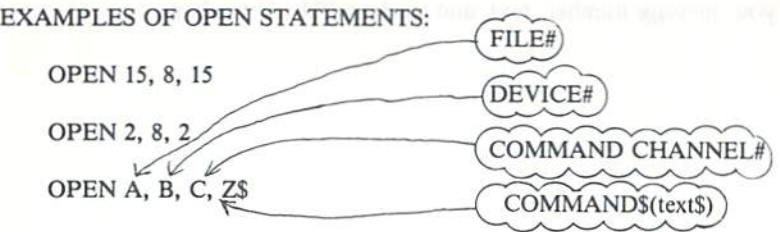

The PRINT# command works exactly like a PRINT statement, except that the data goes to a device other than the screen, in this case to the disk drive. When used with a data channel, the PRINT# sends information into a buffer in the disk drive. which LOADs it onto the diskette. When PRINT# is used with the command channel, it sends commands to the disk drive.

#### FORMAT FOR SENDING DISK COMMANDS;

OPEN 15, 8, 15, commands

or

PRINT# 15, command\$

#### NEW

This command is necessary when using a diskette for the first time. The NEW command erases the entire diskette, it puts timing and block markers on die diskette and creates the directory and BAM. The NEW command can also be used to dear out the directory of an already-formatted diskette. This is faster than re-formatting the whole disk.

# FORMAT FOR THE NEW COMMAND TO FORMAT DISK:

PRINT#15. "NEW:name,id"

or abbreviated as

PRINT#15, "N:name, id"

### FORMAT FOR THE NEW COMMAND TO CLEAR DIRECTORY:

PRINT#15, "N:name"

The name goes in the directory as the name of the entire disk. This only appears when the directory is listed. The ID code is any 2 characters, and they are placed not only on the directory but on every block throughout the diskette. That way, if you carelessly replace diskettes while writing data, the drive will know by checking the ID that something is wrong.

#### **COPY**

This command allows you to make a copy of any program or file on the disk drive. It won't copy from one drive to a different one (except in the case of dual drives like the 4040), but it can duplicate a program under another name on the drive.

FORMAT FOR THE COPY COMMAND:

PRINT# 15, "COPY:newfile= oldfile"

or abbreviated as

PRINT# 15, "C:newfile= oldfile"

The COPY command can also be used to combine two through four files on the disk.

FORMAT FOR COPY TO COMBINE FILES:

PRINT# 15, "C:newfile = oldfile1, oldfile2, oldfile3, oldfile4"

#### **EXAMPLES OF COPY COMMAND:**

PRINT# 15, "C:BACKUP= ORIGINAL" PRINT# 15, "C:MASTERFILE= NAME, ADDRESS, PHONES"

#### **RENAME**

This command allows you to change the name of a file once it is in the disk directory. This is a fast operation, since only the name in the directory must be changed.

FORMAT FOR RENAME COMMAND:

PRINT# 15, "RENAME:newname = oldname"

or abbreviated as

PRINT# 15, "R:newname = oldname"

**EXAMPLE OF RENAME COMMAND:** 

 $PRINT#15.$  "R:MYRA = MYRON"

The RENAME command will not work on any files that are currently OPEN.

#### **SCRATCH**

This command allows you to erase unwanted files and programs from the disk, which then makes the blocks available for new information. You can erase programs one at a time or in groups by using pattern matching and or wild cards.

#### FORMAT FOR SCRATCH COMMAND

PRINT# 15, "SCRATCH:name"

or abbreviated as

PRINT# 15, "S:name"

If you check the error channel after a scratch operation (see below), the number usually reserved for the track number now tells you how many files were scratched. For example, if your directory contains the programs KNOW and GNAW, and you use the command PRINT# 15, "S:?N?W", you will scratch both programs. If the directory contains TEST, TRAIN, TRUCK, and TAIL, and you command the disk to PRINT# 15. "S:T\*", you will erase all four of these programs.

#### **INITIALIZE**

At times, an error condition on the disk will prevent you from performing some operation you want to do. The INITIALIZE command returns the disk drive to the same state as when powered up. You must be careful to re-match the drive to the computer (see chapter 2).

#### FORMAT FOR INITIALIZE COMMAND:

PRINT# 15, "INITIALIZE"

or abbreviated as

PRINT# 15, "1"

#### **VALIDATE**

After a diskette has been in use for some time, the directory can become disorganized. When programs have been repeatedly SAVEd and SCRATCHed, they may leave numerous small gaps on the disk, a block here and a few blocks there. These blocks never get used because they are too small to be useful. The VALIDATE command will go in and re-organize your diskette so that you can get the most from the available space.

Also, there may be data files that were OPENed but never properly CLOSEd. This command will collect all blocks taken by such files and make them available to the drive, since the files are unusable at that point.

There is danger in using this command. When using random files (see chapter 6), blocks allocated will be de-allocated by this command. Therefore, this command should never be used with a diskette that uses random files.

#### FORMAT FOR VALIDATE COMMAND:

PRINT#15, "VALIDATE"

or abbreviated as

PRINT# 15. "V"

#### DUPLICATE

This command is hangover from the operating systems that were contained on the dual drives like the 4040. It was used to copy entire diskettes from one drive to another, but has no function on single disk drive.

#### READING THE ERROR CHANNEL

Without the DOS Support Program, there is no way to read the disk error channel without a program, since you need to use the INPUT# command which won't work outside a program. Here is a simple BASIC routine to read the error channel:

<sup>10</sup> OPEN 15,8, <sup>15</sup>

20 INPUT# 15, A\$, B\$, C\$, D\$

30 PRINT AS. BS, C\$, DS

Whenever you perform an INPUT# operation from the command channel, you read up to 4 variables that describe the error condition. The first, third, and fourth variables come in as numbers, and can be INPUT into numeric variables if you like. The first variable describes the error# $\hat{s}$ , where 0 is no error. The second variable is the error description. The third variable is ihe track number on which the error occurred, and the fourth and final is the block number inside that track. (A block is also known as a sector)

Errors on track 18 have to do with the BAM and directory. For example, a READ ERROR on track 18 block 0 may indicate that the disk was never formatted.

#### **CLOSE**

It is extremely important that you properly CLOSE files once you are finished using them. Closing the file causes the DOS to properly allocate blocks in the BAM and to finish the entry in the directory. If you don't CLOSE the file, all your data will be lost!

#### FORMAT FOR CLOSE STATEMENT:

#### CLOSE file#

You should also be careful not to CLOSE the error channel (channel# 15) before CLOSEing your data channels. The error channel should be OPENed first and CLOSEd last of all your files! That will keep your programs out of trouble.

If you close the error channel while other files are OPEN, the disk drive will CLOSE them for you, but BASIC will still think they are open (unless you CLOSE them properly), and let you to try to write to them.

NOTE: If your BASIC program leads you into an error condition, all files are CLOSEd in BASIC, without CLOSEing them on your disk drive! This is a very dangerous condition. You should immediately type the statement OPEN 15, 8, 15, "I". This will re-initialize your drive and make all your files safe.

# 5. SEQUENTIAL FILES

#### **OPEN**

SEQuential files are limited by their sequential nature, which means they must be read from beginning to end. Data is transferred byte by byte, through a buffer, onto the magnetic media. To the disk drive all files are created equal. That is, SEQuential files, program files, and user files all work the same on the disk. Only program files can be LOADed, but that's really the only difference. Even the directory works like this, except that it is read-only. The only difference is with relative files.

#### FORMAT FOR OPENING A SEOUENTIAL FILE:

OPEN file#, device#, channel#, "0:name,type,direction"

The file number is the same as in all your other applications of the OPEN state ment, and it is used throughout the program to refer to this particular file. The device# is usually 8. The channel# is a data channel, number 2 through 14. It is convenient to use the same number for both the channel# and file#, to keep the m straight. The name is the file name (no wild cards or pattern matching if you're creating a write file). The type can be any of the ones from the chart below, at least the first letter of each type. The direction must be READ or WRITE, or at least the first letter of each.

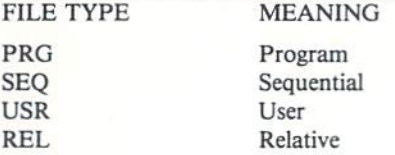

EXAMPLES OF OPENING SEQUENTIAL FILES:

OPEN 2, 8, 2, "0:DATA, S, W"

OPEN 8, 8, 8, "0: Program, P, R"

OPEN A, B, C, "0:" + A\$ + "U, W"

tf the file already exists, you can use the replace option in the OPEN statement, similar to the SAVE-and-replace described in chapter 3. Simply add the @0: before the file's name in the OPEN statement.

EXAMPLE OF SEQUENTIAL FILE WITH REPLACE OPTION:

OPEN 2, 8, 2, "@0:DATA,S,W"

The 0: should always precede the name of the file or the drive will only allow you to use 2 of the available buffers.

#### **PRINT# and INPUT#**

The PRINT# command works exactly like the PRINT statement, except that output is re-directed to the disk drive. The reason for the special emphasis on the word exactly is that all the formatting capabilities of the PRINT statement, as applies to punctuation and data types, applies here too. It just means that you have to be careful when putting data into your files.

### FORMAT FOR WRITING TO FILE WITH PRINT#:

PRINT# file#, data list

The file# is the one from the OPEN statement when the file was created.

The data list is the same as the regular PRINT statement  $-$  a list of variables and/or text inside quote marks. However, you must be especially careful when writing data so that it is as easy as possible to read the data back again.

When using the PRINT# statement, if you use commas (,) to separate items on the line, the items will be separated by some blank spaces, as if it were being formatted for the screen. Semicolons (;) don't result in any extra spaces.

In order to more fully understand what's happening, here is a diagram of a sequential file created by the statement OPEN 5, 8, 5, "O:TEST,S,W":

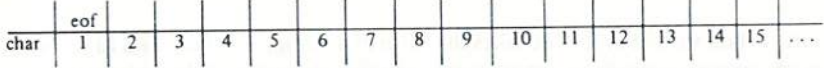

The eof stands for the end-of-file marker. String data entering the file goes in byte by byte, including spaces.

For instance, let's set up some variables with the statement A\$= "HELLO"; B\$ = "ALL":  $CS =$  "BYE". Here is a picture of a file after the statement PRINT#5, A\$; B\$; C\$:

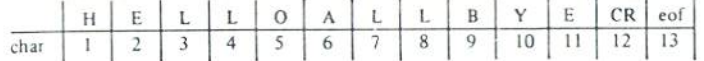

CR stands for the CHRS code of 13, the carriage return, which is PRINTed at the end of every PRINT or PRINT# statement unless there is a comma or semicolon at the end of the line.

NOTE: Do not leave a space between PRINT and #, and do not try to abbreviate the command as ?#. See the appendixes in the user manual for the correct abbreviation.

FORMAT FOR INPUT# STATEMENT:

INPUT# file#, variable list

When using the INPUT# to read in data, the disk drive can't tell that it's not supposed to be one long string. You need something in the file to act as a separator. Characters to use as separators include the CR, a comma or a semicolon. The CR can be added easily by just using one variable per line on the PRINT# statement, and the system puts one there automatically. The statement PRINT# 5, A\$: PRINT# 5, B\$: PRINT# 5, C\$ puts a CR after every variable being written, providing the proper separation for a statement like INPUT#5, A\$, B\$, C\$. Or else a line like  $Z\$  = ",":PRINT# 5, A\$ Z\$ B\$ Z\$ C\$ will do the job as well, and in less space. The file after that line looks like this:

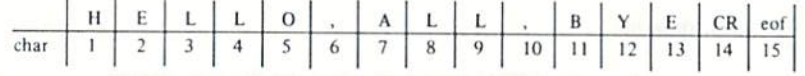

Putting commas between variables results in lots of extra space on the disk being used. A statement like PRINT# 5, A\$, B\$ makes a file that looks like:

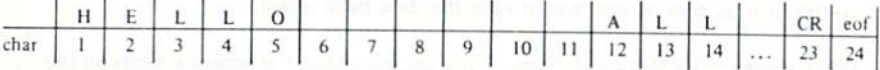

You can see that much of the space in the file is wasted.

The moral of all this is: take care when using PRINT# so your data will be in order for reading back in.

Numeric data written in the file takes the form of a string, as if the STR\$ function had been performed on it before writing it out. The first character will be a blank space if the number is positive, and a minus sign  $(-)$  if the number is negative. Then comes the number, and the last character is the cursor right character. This format provides enough information for the INPUT# statement to read them in as separate numbers if several are written with no other special separators. It is somewhat wasteful of space, since there can be two unused characters if the numbers are positive.

Here is a picture of the file after the statement PRINT# 5, 1; 3; 5; 7 is performed:

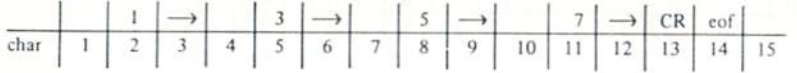

Appendix B contains a program demonstrating the use of a sequential disk file.

#### GET#

The GET# retrieves data from the disk, one character at a time.

FORMAT FOR THE GET# STATEMENT:

GET# file#, variable list

Data comes in byte by byte, including the CR, comma, and other separating characters. It is much safer to use string variables when using the GET# statement. You will get a BASIC error message if string data is received where a number was requested, but not vice-versa.

**EXAMPLES OF GET# STATEMENT:** 

INDUT GEH E NAME".FC

 $\overline{10}$ 

GET# 5, A\$ GET# A, B\$, C\$, D\$ You can get more than 1 character at a time GET#5, A

The GET# statement is extremely useful when examining files with unknown contents, like a file that may have been damaged by an experimental program. It is safer than INPUT# because there is a limit to the number of characters allowed between separators of INPUT variables. With GET#, you receive every character, and you can examine separators as well as other data.

Here is a sample program that will allow you to examine any file on the disk:

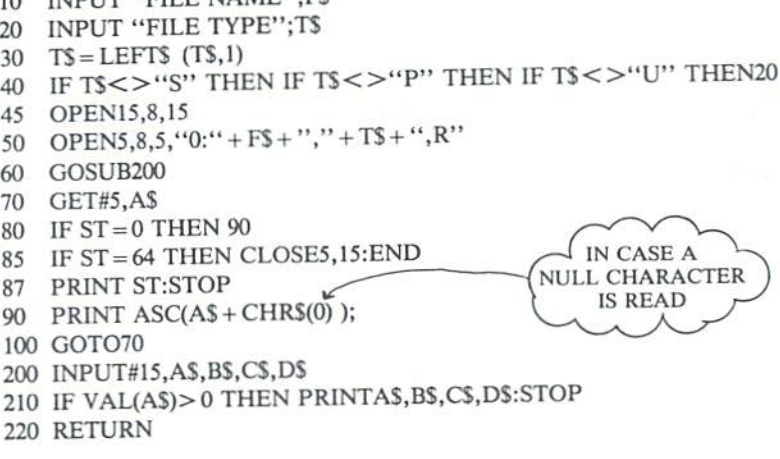

#### **READING THE DIRECTORY**

The directory of the diskette may be read just like a sequential file. Just use \$ for the file name, and OPEN 5, 8, 5, "\$". Now the GET# statement works to examine the directory. The format here is identical to the format of a program file: the file sizes are the line numbers, and names are stored as characters within quote marks.

Here's a program that lets you read the directory of the diskette:

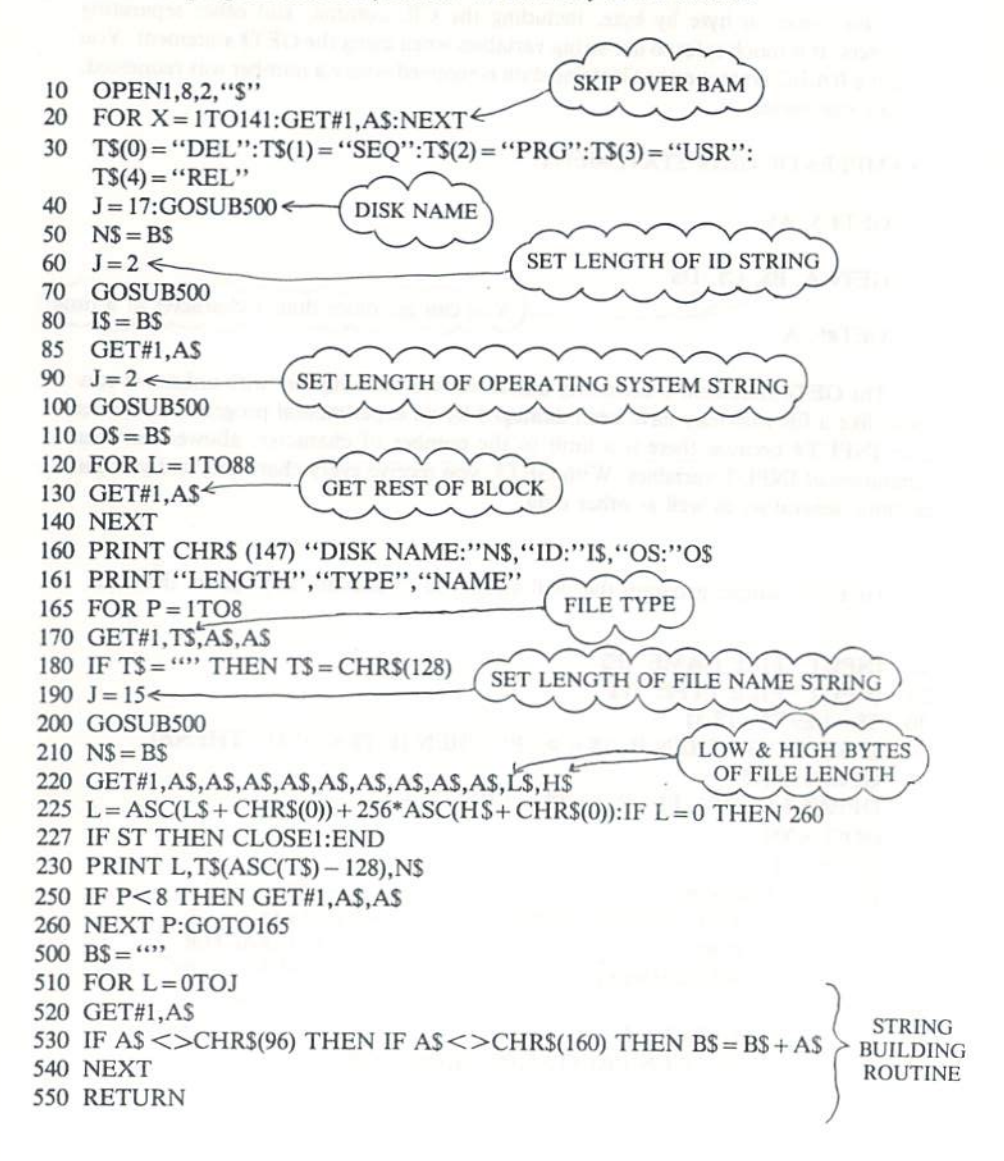

# Table 5.J: 1540/1541 BAM FORMAT

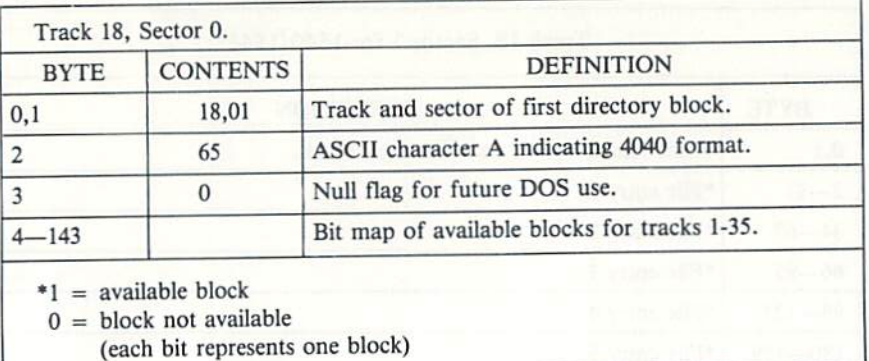

# Table 5.2: 1540/1541 DIRECTORY HEADER

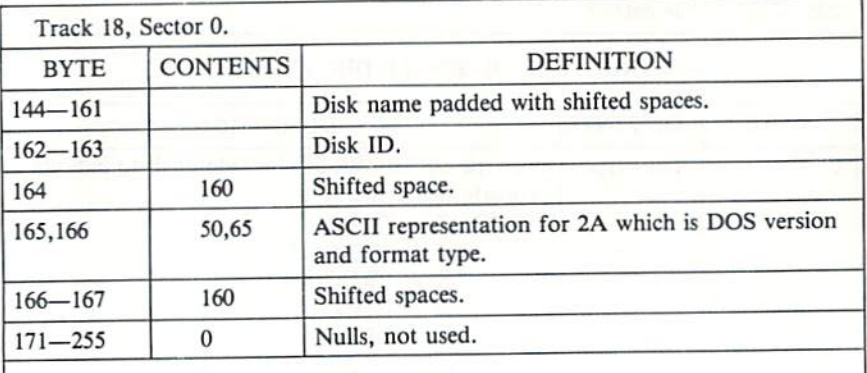

Note: ASCII characters may appear in locations 180 thru <sup>191</sup> on some diskettes.

# Table 5.3: DIRECTORY FORMAT

\*D

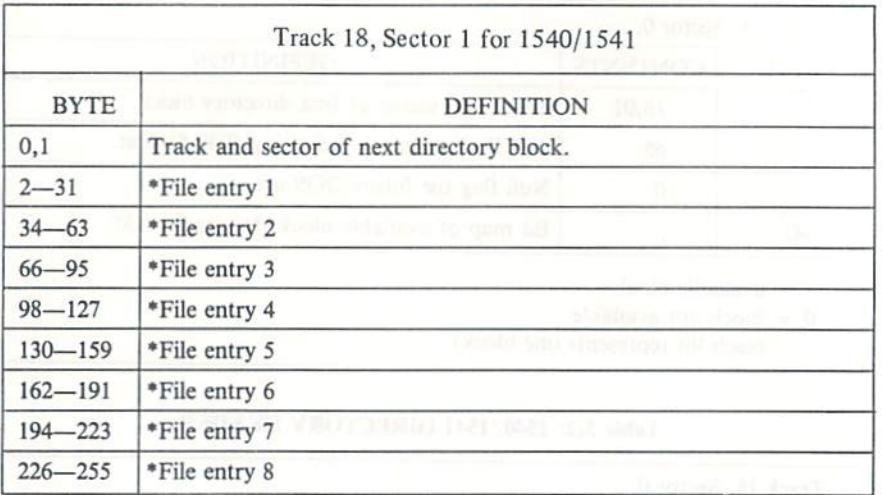

# ■STRUCTURE OF SINGLE DIRECTORY ENTRY

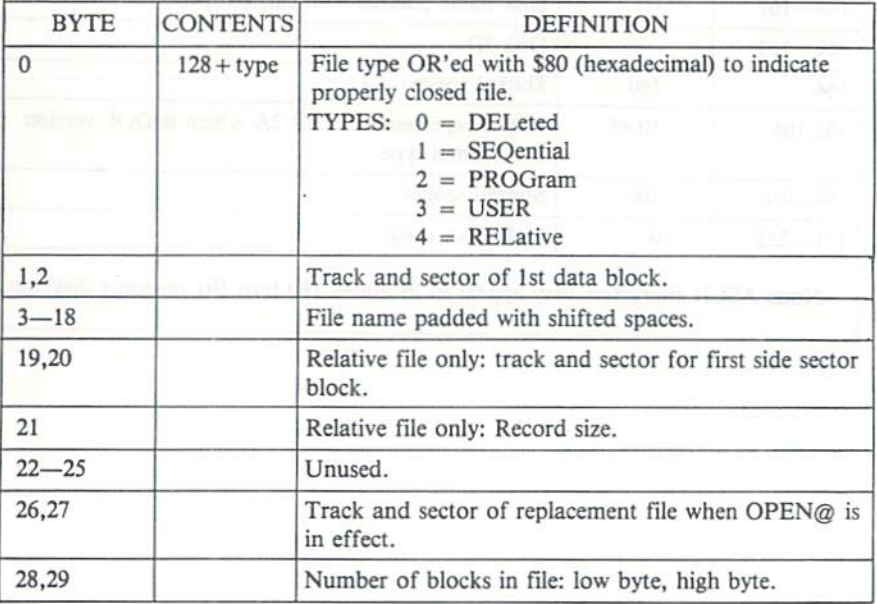

# Table 5.4: SEQUENTIAL FORMAT

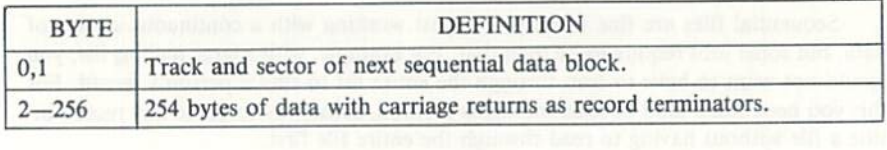

# Table 5.5: PROGRAM FILE FORMAT

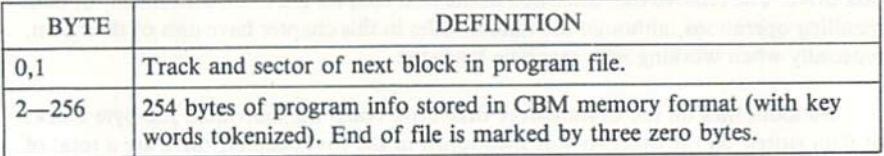

# 6. RANDOM FILES

Sequential files are fine when you're just working with a continuous stream of data, but some jobs require more than that. For example, with a large mailing list, you would not want to have to scan through the entire list to find a person's record. For this you need some kind of random access method, some way to get to any record in side a file without having to read through the entire file first.

There are actually two different types of random access files on the Commodore disk drive. The relative files discussed in the next chapter are more convenient for data handling operations, although the random files in this chapter have uses of their own, especially when working with machine language.

Random files on the Commodore disk drive reach the individual 256-byic blocks of data stored on the disk. As was mentioned in the first chapter, there are a total of 683 blocks on the diskette, of which 664 are free on a blank diskette.

The diskette is divided into tracks, which are laid out as concentric circles on the surface of the diskette. There are 35 different tracks, starting with track 1 at the outside of the diskette to track 35 at the center. Track 18 is used for the directory, and the DOS fills up the diskette from the center outward.

Each track is subdivided into blocks. Because there is more room on the outer tracks, there are more blocks there. The outer tracks contain 21 blocks each, while the inner ones only have 17 blocks each. The table below shows the number of blocks per track.

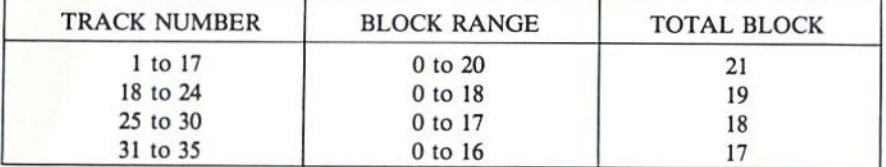

#### Table 6.1: Track and Block Format

The DOS contains commands for reading and writing directly lo any track and block on the diskette. There are also commands for checking to see which blocks are available, and for marking off used blocks.

These commands are transmitted through the command channel (channel  $\# 15$ ), and tell the disk what to do with the data. The data must be read later through one of the open data channels.

# OPENING A DATA CHANNEL FOR RANDOM ACCESS

When working with random access files, you need to have 2 channels open to the disk: one for the commands, and the other for the data. The command channel is OPENed to channel 15, just like other disk commands you've encountered so far. The data channel for random access files is OPENed by selecting the pound sign (#) as the file name.

FORMAT FOR OPEN STATEMENT FOR RANDOM ACCESS DATA:

OPEN file#, device#, channel#, "#"

or optionally

OPEN file#, device#, channel#, "#buffer#"

EXAMPLES OF OPENING RANDOM ACCESS DATA CHANNEL:

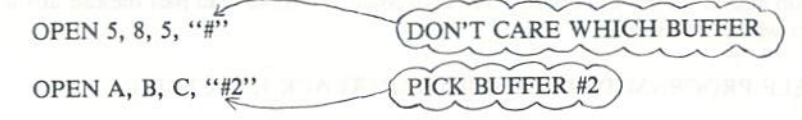

**BLOCK-READ** 

FORMAT FOR BLOCK-READ COMMAND:

PRINT#file#, "BLOCK-READ:" channel; drive; track: block

or abbreviated as

PRINT#file#, "B-R:" channel; drive; track; block

This command will move one block of data from the diskette into the selected channel. Once this operation has been performed, the INPUT# and GET# statements can read the information.

SAMPLE PROGRAM TO READ BLOCK 2 FROM TRACK 18: (stores contents in B\$)

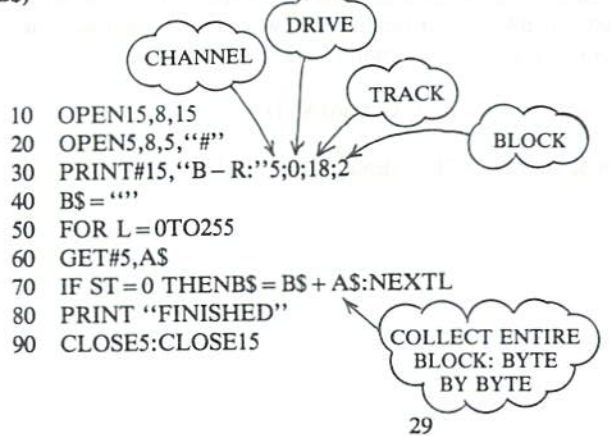

#### BLOCK-WRITE

The BLOCK-WRITE command is the exact opposite of the BLOCK-READ com mand. First you must fill up a data buffer with your information, then you write that buffer to the correct location on the disk.

#### FORMAT FOR BLOCK-WRITE COMMAND:

PRINT#file#. "BLOCK-WRITE:" channel; drive; track; block

or abbreviated as

PRINT#file, "B-W:" channel; drive; track; block

When the data is being put into the buffer, a pointer in the DOS keeps track of how many characters there are. When you perform the BLOCK-WRITE operation, that pointer is recorded on the disk. That is the reason for the ST check in line 70 of the program above: the ST will become non-zero when you try to read past the end-of-file marker within the record,

> OPEN RANDOM ACCESS CHANNEL

SAMPLE PROGRAM TO WRITE DATA ON TRACK 1. SECTOR 1:

 $\sim$   $\sim$ 

- 10 OPEN15, 8.15
- 20 OPEN5.8
- $30$  FOR  $L = 1T050$
- 40 PRINTS ."TEST"
- 50 NEXT
- $60$  PRINTHIS,  $B-W$ : 5;0;1;1
- 70 CLOSES; CLOSE15

#### BLOCK ALLOCATE

In order to safely use random files along with regular files, your programs must check the BAM to find available blocks, and change the BAM to reflect that you've used them. Once you update the BAM, your random files will be safe  $-$  at least unless you perform the VALIDATE command (see chapter 3).

FORMAT FOR THE BLOCK-ALLOCATE COMMAND:

PRINT#file#, "BLOCK-ALLOCATE:" drive; track; block
How do you know which blocks are available to use? If you try a block that isn't available, the DOS will set the error message to number 65, NO BLOCK, and set the track and block numbers to the next available track and block number. Therefore, any time you atlempl to write a block to the disk, you must first try to allocate that block. If that block isn't available, read the next block available from the error channel and then allocate that block.

EXAMPLE OF PROCEDURE TO ALLOCATE BLOCK:

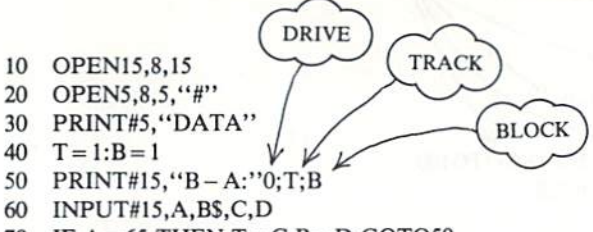

- 70 IF  $A = 65$  THEN  $T = C:B = D:GOTO50$
- 80 PRINT  $#15, "B-W:"5;0;1;1$
- 90 CLOSE5:CLOSEI5

#### BLOCK-FREE

The BLOCK-FREE command is the opposite of BLOCK-ALLOCATE, in that it frees a block that you don't want to use anymore for use by the system. It is vaguely similar to the SCRATCH command for files, since it doesn't really erase any data from the disk  $-$  just frees the entry, in this case just in the BAM.

FORMAT FOR BLOCK-FREE COMMAND;

PRINT#file#, "BLOCK-FREE:" drive; track; block

or abbreviated as

PRINT#file#, "B-F:" drive; track; block

#### USING RANDOM FILES

The only problem with what you've learned about random files so far is that you have no way of keeping track of which blocks on the disk you used, After all, you can't tell one used block on the BAM from another. You can't tell whether it contains your random file, just part of a program, or even sequential or relative files.

To keep track, the most common method is to build up a sequential file to go with each random file. Use this file to keep just a list of record, track, and block locations. This means that there are 3 channels open to the disk for each random file: one for the command channel, one for the random data, and the other for the sequential data. This also means that there are 2 buffers that you're filling up at the same time!

## SAMPLE PROGRAM WRITING 10 RANDOM-ACCESS BLOCKS WITH SE-**OUENTIAL FILE:**

**FIND NEXT AVAILABLE** 10 OPEN15,8,15 TRACK & 20 OPEN5.8.5."#" **BLOCK** 30 OPEN4,8,4,"@0:KEYS,S,W" 40 AS = "RECORD CONTENTS #" 50 FOR  $R = 1TO10$ 70 PRINT#5.A\$"."R 90  $T = 1:B = 1$ 100 PRINT#15,  $B - A$ : '0; T; B 110 INPUT#15, A, B\$, C, D ← 120 IF  $A = 65$  THEN  $T = C:B = D:G\acute{O}TO100$ 130 PRINT#15, "B - W:"5:0:T:B 140 PRINT#4.T"."B **150 NEXT R** 160 CLOSE4:CLOSE5:CLOSE15

SAMPLE PROGRAM READING BACK 10 RANDOM-ACCESS BLOCKS WITH SEOUENTIAL FILE:

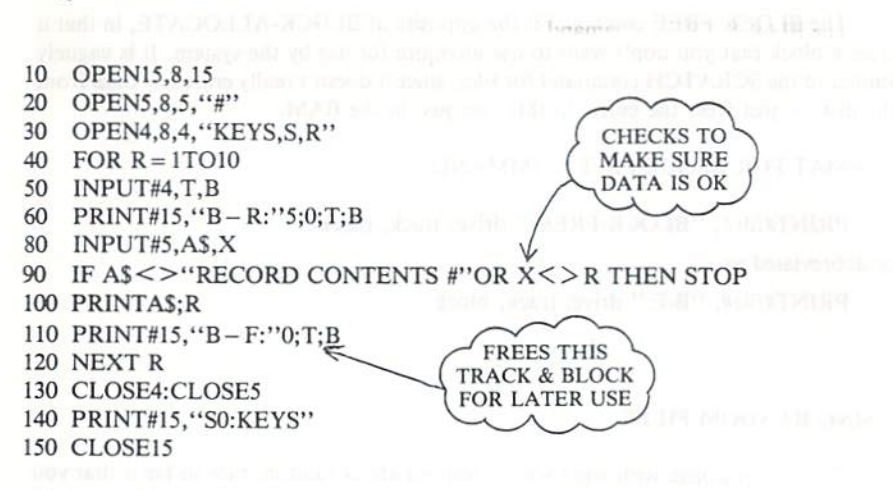

#### BUFFER-POINTER

The buffer pointer keeps track of where the last piece of data was written. It also is the pointer for where the next piece of data is to be read. By changing the buffer pointer's location within the buffer, you can get random access to the individual bytes within a block. This way, you can subdivide each block into records.

For example, let's take a hypothetical mailing list. The information such as name, address, etc., will take up a total of 64 characters maximum. We could divide each block of the random access file into 4 separate records, and by knowing the track, sector, and record numbers, we can access that individual record.

FORMAT FOR BUFFER-POINTER COMMAND:

PRINT#file#, "BUFFER-POINTER:" channel; location

or abbreviated as

PRINT#file#, "B-P:" channel; location

### EXAMPLE OF SETTING POINTER TO 64TH CHARACTER OF BUFFER:

PRINT# 15, "B-P:" 5; 64

Here are versions of ihe random access writing and reading programs shown above, modified to work with records within blocks:

SAMPLE PROGRAM WRITING <sup>10</sup> RANDOM-ACCESS BLOCKS WITH RECORDS EACH:

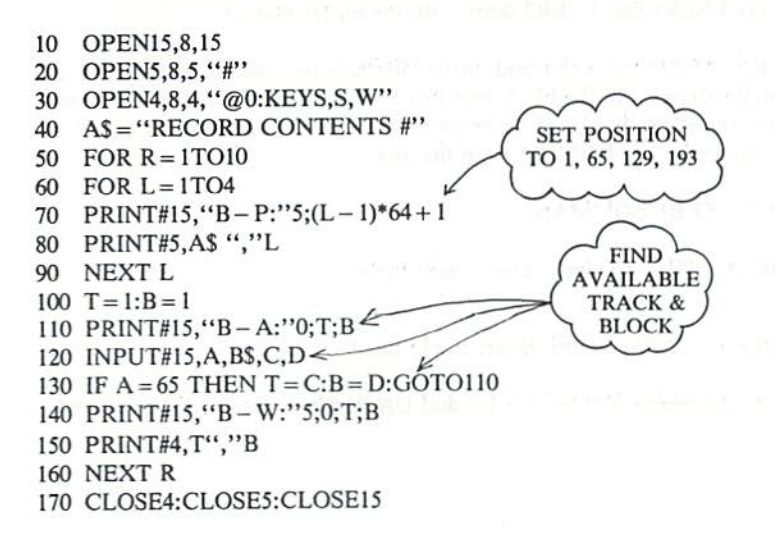

## SAMPLE PROGRAM READING BACK 10 RANDOM-ACCESS BLOCKS WITH **4 RECORDS EACH:**

- 10 OPEN15,8,15
- 20 OPEN5,8,5,"#"
- 30 OPEN4,8,4,"KEYS,S,R"
- 40 FOR  $R = 1TO10$
- 50 INPUT#4,T,B
- 60 PRINT#15." $B R$ :"5:0:T:B
- $70$  FOR  $L = 1TO4$
- 80 PRINT#15, "B-P:"5; $(L-1)*64+1$
- 85 INPUT#5, AS.X
- 90 IF A\$ < > "RECORD CONTENTS #" OR X < > L THEN STOP
- 95 PRINT R:A\$:L
- 100 NEXT L

```
110 PRINT#15,"B - F:"0;T;B
```
- **120 NEXT R**
- 130 CLOSE4:CLOSE5
- 140 PRINT#15,"S0:KEYS"

```
150 CLOSE15 BOOK IS A STATE OF BALLACE AND RELEASED AT LCCC.
```
## **USER1** and **USER2**

The USER commands are generally designed to work with machine language (see chapter 8 for more on this). The USER1 and USER2 commands are special versions of the BLOCK-READ and BLOCK-WRITE commands, but . . . with an important difference: the way USER1 and USER2 work with the buffer-pointer.

The BLOCK-READ command reads up to 256 characters, but stops reading when the buffer-pointer stored with the block says that block is finished. The USER1 command performs the BLOCK-READ operation, but first forces the pointer to 255 in order to read the entire block of data from the disk.

## FORMAT FOR USER1 COMMAND

PRINT#file#, "U1:" channel; drive; track; block

**Or** 

PRINT#file#, "UA:" channel; drive; track; block

There is no difference between the U1 and UA designations for this command.

The BLOCK-WRITE command writes the contents of the buffer to the block on the disk along with the value of the buffer-pointer. The USER2 command writes the buffer without disturbing the buffer-pointer value already stored on that block of the diskette. This is useful when a block is to be read in with BLOCK-READ, updated through the BUFFER-POINTER and PRINT# statements, and then written back to the diskette with USER2.

### FORMAT FOR USER2 COMMAND:

PRINT#file#. "U2:" channel; drive; track; block

 $or$ 

PRINT#file#, "UB:" channel; drive; track; block

For a more complex sample program, see Appendix C.

## 7. RELATIVE FILES

RELative files allow you to easily zero in on exactly the piece of data that you want from the file. It is more convenient for data handling because it allows you to structure your files inio records, and into fields within those records.

The DOS keeps track of the tracks and blocks used, and even allows records to overlap from one block to the next. It is able to do this because it establishes side sectors, a series of pointers for the beginning of each record. Each side sector can point to up to 120 records, and there may be  $6$  side sectors in a file. There can be up to  $720$ records in a file, and each record can be up to 254 characters, so the file could be as large as the entire diskette.

#### CREATING A RELATIVE FILE

When a RELative file is first to be used, the OPEN statement will create that file; after that, that same file will be used. The replace option (with the  $\omega$  sign) does not erase and re-creale the file. The file can be expanded, read, and written into.

Record Length

### FORMAT FOR THE OPEN STATEMENT TO CREATE RELATIVE FILE:

OPEN file#, device#, channel#, "name, L," + CHR\$(record length)

EXAMPLES OF OPEN STATEMENT CREATING RELATIVE FILES;

OPEN 2, 8, 2, "FILE, L," + CHR\$(100)  $\sim$ 

OPEN F, 8, F, A\$+", L, "+ CHR\$(O)  $\leq$ 

OPEN A, B, C, "TEST, L," + CHR\$(33)  $\leq$ 

## Table 7.1: RELATIVE FILE FORMAT

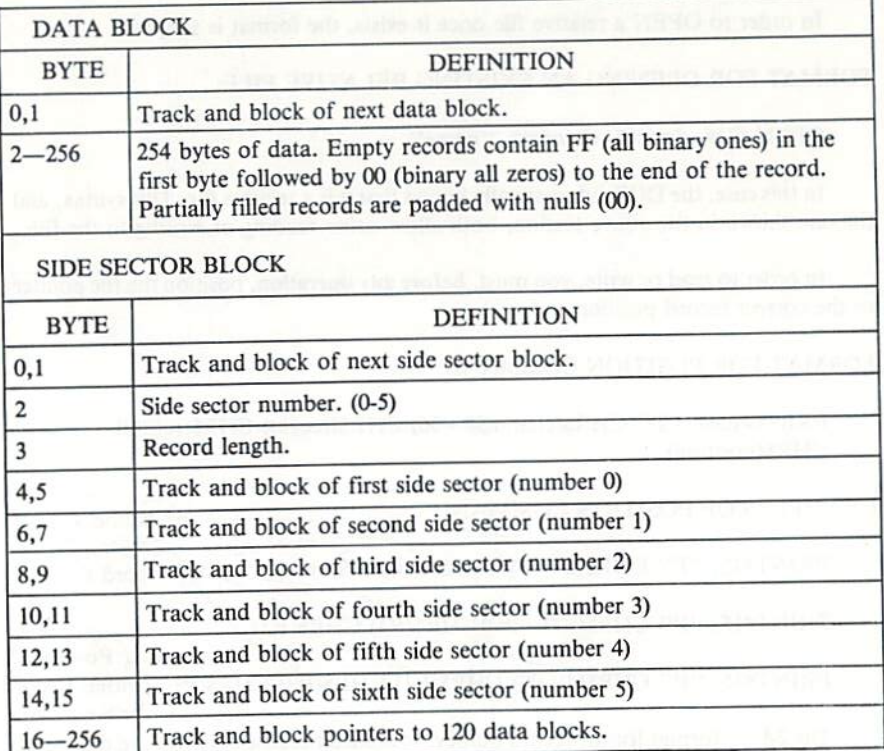

Upon execution, the DOS first checks to see if the file exists. If it does, then nothing happens. The only way to erase an old relative file is by using the SCRATCH command (see chapter 4), but not by using the replace option.

#### USING RELATIVE FILES

In order to OPEN a relative file once it exists, the format is simpler.

FORMAT FOR OPENING AN EXISTING RELATIVE FILE:

OPEN file#, device#, channel#, "name"

In this case, the DOS automatically knows that it is a relative file. This syntax, and the one shown in the above section, both allow either reading or writing to the file.

In order to read or write, you must, before any operation, position the file pointer to the correct record position.

FORMAT FOR POSITION COMMAND:

PRINT#file#, "P" CHR\$(channel#+96) CHR\$(rec#lo) CHR\$(rec#hi) CHR\$(position)

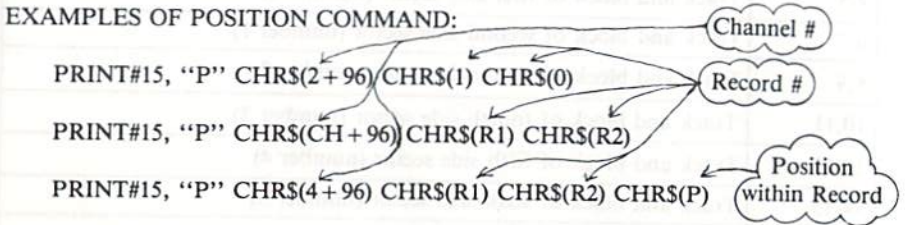

The 2-byte format for the record number is needed because one byte can only hold 256 different numbers, and we can have over 700 records in the file. The rec# lo contains the least significant part of the address, and the rec# hi is the most significant part. This could be translated to the actual record number by the formula  $REC# = REC H1 * 256 + REC LO.$ 

If the record number is known, the high and low bytes can be determined as follows:

 $RECH$  HI = INT(REC#/256)  $REC# LO = REC# - REC# HI*256$ 

**EXAMPLE:** 

PRINT#15, "P" CHR\$(4+96) CHR\$(R1) CHR\$(R2) CHR\$(0)

If REC# = 540: R2 = INT(540/256) . . . so R2 = 2  $R1 = 540 - R2*256...$  so  $R1 = 28$ 

Let's assume we have a mailing list. The list consists of 8 pieces of data, according to this chart:

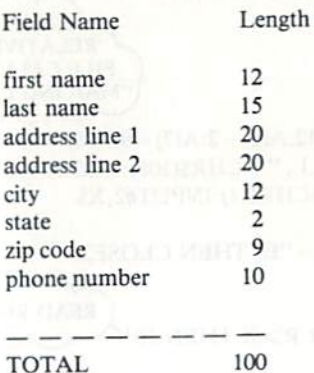

This is how the record length is determined. We would probably want to allow an extra character in length for each field, to allow for separations; otherwise the INPUT# command would pick up a much longer piece of the file than needed, just like in sequential files. Therefore, we'll set up a file with a length of 108 characters per record. In the first record, we'll put the number 1, representing the largest record# used so far. Here is the program as described so far:

 $X = 0$ 5

- OPEN1,8,15 10
- 20 OPEN2,8,3,"0:MAILING LIST,L," + CHR\$(108)
- 30 GOSUB900
- PRINT#1, "P"CHR\$(3+96)CHR\$(1)CHR\$(0)CHR\$(1) 40
- 50 GOSUB900
- IF  $E = 50$  THEN PRINT#2,1:GOTO40 60
- 70 INPUT#2,X
- 75 PRINT X
- **ERROR SUBROUTINE** 300 STOP:CLOSE1;CLOSE2;END
- 900 INPUT#1,E,B\$,C,D<sup><-</sup>

```
910 IF (E = 50) OR (E < 20) THEN RETURN
```
920 PRINT E;B\$;C;D:STOP:RETURN

Error #50 which is checked in line 60 of the program is the RECORD NOT PRE-SENT error, which means that the record hadn't been created yet. Writing into the record will solve the problem. This error condition must be watched carefully within vour programs.

So far, all it does is create the file and the first record, but doesn't actually put any data in it. Below is a greatly expanded version of the program, to actually allow you to work with a mailing list where the records are coded by numbers.

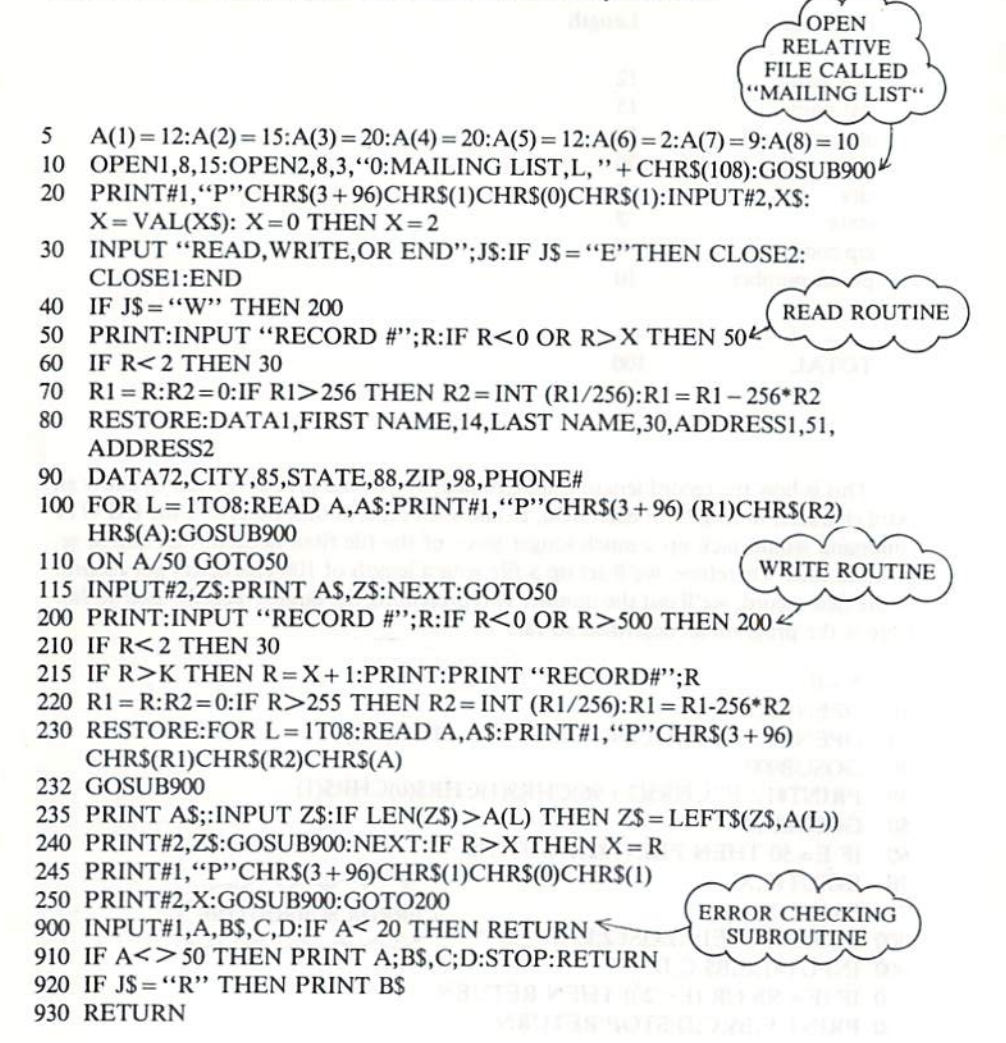

This program asks for record numbers when retrieving records. It won't let you retrieve from beyond the end of the file, and if you try to write beyond the end it forces you to write on the next higher record.

A more advanced version than this would keep track of the items by "keys", to index the records. For example, you would probably want to search for a record by name, or print out labels by zip code. For this you would need a separate list of keys and record numbers, probably stored in sequential files.

When working with a new relative file that will soon be very large, it will save much time to create a record at the projected end of the file. In other words, if you expect the file to be 1000 records long, create a record# 1000 as soon as the file is created. This will force the DOS to create all intermediate records, making later use of those records much faster.

## EXAMPLE OF CREATING LARGE FILE:

OPEN 1, 8, 15: OPEN 2, 8, 2, "0:REL, L," + CHR\$(60) PRINT#1, "P" CHR\$(2+96) CHR\$(0) CHR\$(4) CHR\$(1) PRINT#2, "END" CLOSE 2: CLOSE 1

## PROGRAM AND EXPLANATION

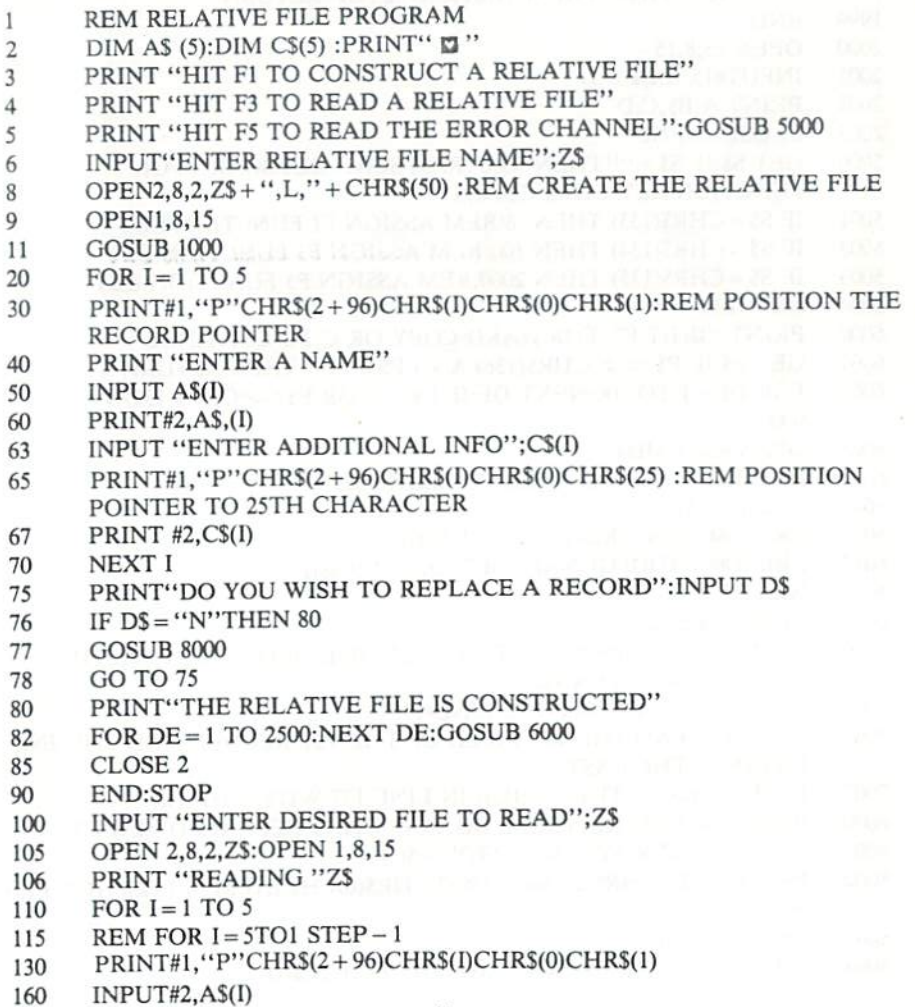

170 PRINT "RECORD#("I") = ",A\$(I)  $175 K = 6 - 1$ 177 PRINT#1,"P"CHR\$(2+96)CHR\$(I)CHR\$(0)CHR\$(25) 179 INPUT#2,C\$(I):PRINT"ADDITIONAL INFO:";C\$(I) 180 NEXT I 181 PRINT "DO YOU WISH TO REPLACE A RECORD": INPUT DS 182 IF  $DS = "N"$  THEN 185 183 **GOSUB 8000** 184 **GO TO 181** 185 GOSUB 1000 **Second Contract of Second Contract Contract of Second Contract Contract Contract Contract Contract Contract Contract Contract Contract Contract Contract Contract Contract Contract Contract Contract Contract Con** 186  $J = I + 1$ PRINT "END OF READ":FOR DE=1 TO 1500:NEXT DE:GOSUB 190 6000:CLOSE2:CLOSE1:END 1000 INPUT#1,A,B\$,C,D,:IF  $A < 20$  THEN RETURN IF A < > 50 THEN PRINT A, B\$, C, D : STOP: RETURN 1001 1999 **END** 2000 **OPEN 15.8.15** 2001 INPUT#15, A, B\$, C, D 2002 PRINT A.BS.C.D CLOSE 15:END 2003 5000 GET SS: IF SS = ""THEN 5000 :REM SCAN KEYBOARD FOR FUNCTION KEY CHRS CODES IF S\$ = CHR\$(133) THEN 6:REM ASSIGN F1 FUNCTION KEY 5001 5002 IF S\$ = CHR\$(134) THEN 100:REM ASSIGN F3 FUNCTION KEY 5003 IF S\$ = CHR\$(135) THEN 2000: REM ASSIGN F5 FUNCTION KEY 5004 **RETURN** 6000 PRINT "DHIT F7: FOR HARD COPY OR C TO CONTINUE" 6001 GET P\$:IF P\$  $\lt$   $>$  CHR\$(136) AND P\$ = "C" THEN RETURN 6002 FOR DE=1 TO 500:NEXT DE:IF  $PS =$  ""OR  $PS <$  > CHR\$(136) THEN 6000 6003 OPEN 4,4 : CMD4 6004 PRINT#4, "THE "Z\$" FILE CONSISTS OF:" 6005 FOR  $I=1$  TO 5 6010  $PRINT#4$ , " $RECORD # "1: " = ":AS(I)$ PRINT#4,"ADDITIONAL INFO";I;" = ";C\$(I) 6012 6015 NEXT I 6020 **CLOSE4:RETURN** 7000 REM TO READ IN RECORDS IN REVERSE ORDER REMOVE THE REM IN LINE #115 AND 7002 REM PUT A REM BEFORE LINE#110 REM TO READ THE IST FIELD OF THE IST RECORD AND THE 2ND 7005 FIELD OF THE LAST REM REPLACE THE CHR\$(I) IN LINE 177 WITH CHR\$(K) 7007 8000 PRINT"WHICH RECORD # DO YOU WANT REPLACED": INPUT I 8001 INPUT"ENTER NEW RECORD";A\$(I) 8002 PRINT#1,"P"CHR\$(2+96)CHR\$(I)CHR\$(0)CHR\$(1):REM POSITION FILE **POINTER** 8003 PRINT#2,A\$(I)

INPUT"ENTER NEW RECORD (FIELD 2)";C\$(I) 8004

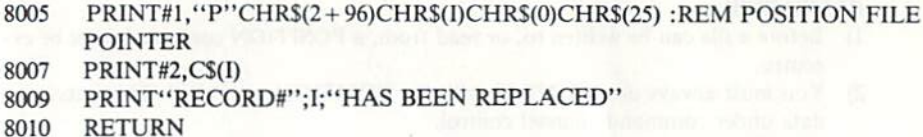

### **CREATE A RELATIVE FILE**

The program below, creates a relative file with 2 fields. The first field starts in position 1 of the record and the second field starts in position 25.

LINE 8: Create the file. Make room for records of 50 characters with the CHR\$(50). Use the Z\$ as a file, input variable in LINE 6, you can then press the f1 function key to create a file.

LINE 30: Point to the first character position of a file. P tells the disk drive to point to the position in the record that corresponds to the optional, CHR\$(1).

NOTE: If the CHR\$ is not specified, character position defaults to 1.

LINE 65: Point to the twenty-fifth character position of a file. P tells the disk drive to point to the position in the record that corresponds to the CHR\$(25).

NOTE: The POSITION command does NOT write anything to, or read anything from the file. It just points to the position specified in the record.

#### WRITE TO A RELATIVE FILE

LINE 60: Use the PRINT# statement after the POSITION command to move to character position 1, as specified in LINE 30 - CHR\$(1).

#### **READ FROM A RELATIVE FILE**

LINE 130: Specify the character position using the POSITION command. Then follow it with LINE 160, the INPUT# statement.

### **SUMMARY**

In this program, you press the f1 key and a RELative file is created on disk. You can type RUN and press the f3 key to READ the previous RELative file. If an error condition exists (flashing red light on the disk drive) you can hit the RUN/STOP key. type RUN and press the f5 key. This reads the ERROR CHANNEL from the drive. shows the error number and message, as well as the track and sector of the error. It then resets the drive for use. Later on the program asks if the file should be printed. To print the file, press the f7 key when prompted, or press C to continue.

### REMEMBER:

- 1) Before a file can be written to, or read from, a POSITION command must be executed.
- 2) You must always use PRINT #1 with the POSITION command. This puts your data under command channel control.
- 3) The FIRST character string code in ihe POSITION command must correspond <sup>10</sup> the THIRD number (channel  $#$ ) in the OPEN statement. Except OPEN 1, 8, 15 (see lines 8 and 30 of above program).
- 4) For convenience, use the  $FOR \dots$  NEXT loop variable in the SECOND character string, CHR\$(I), of the POSITION command where I equals the record number (see lines 20 and 30 of above program).

## MODIFYING THE PROGRAM

- 1) You can add mare POSITION commands to make more fields wiihin each record. Remember to include the character position number as the last CHRS, when ad ding fields,
- 2) To change the length of each record, change the value of CHR£(50) in LINE 8.
- 3) The number of records in ihe file is determined by the POSITION command. The current example can process  $5$  records; the FOR  $\dots$  NEXT loop variable is 1 to 5. The program can process 720 records, but in order to use more than 512 records, the number 2 must be in the THIRD CHR $S( )$  of the POSITION command. For more than 256, use the number 1. For up to 256 records, simply use the FOR  $\dots$ NEXT loop variable. EXAMPLE: FOR I=1 TO 256 may access 256 records.

## 8. PROGRAMMING THE DISK CONTROLLER

The expert programmer can actually design routines that reside and operate on the disk controller. DOS routines can be added that come from The diskette. Routines can be added much the same way as the DOS Support Program is "wedged" into your memory.

### BLOCK-EXECUTE

This command will load a block from the diskette containing a machine language routine, and begin executing it at location  $0$  in the buffer until a RTS (ReTurn from Subroutine) command is encountered.

### FORMAT FOR BLOCK-EXECUTE:

PRINT#file#, "B-E:" channel; drive; track; block

### MEMORY-READ

There is !6K of ROM in the disk drive as well as 2K of RAM. You can get direct access to these, or to the buffers that the DOS has set up in the RAM, by using the MEMORY commands. MEMORY-READ allows you to select which byte to read, through the error channel.

### FORMAT FOR MEMORY-READ:

PRINT#file#, "M-R" CHR\$(low byte of address) CHR\$(high byte) (no abbreviation!)

The next byte read using the GET# statement through channel# 15, the error channel, will be from that address in the disk controller's memory, and successive bytes will be from successive memory locations.

Any INPUT# to the error channel will give peculiar results when you're using this command. This can be cleared up by any other command to the disk (aside from a memory command).

PROGRAM TO READ THE DISK CONTROLLER'S MEMORY:

```
10
OPEN15,8,15
```
- 20 INPUT"LOCATION PLEASE";A
- 25 FOR  $L = 11050$
- $30 \text{ A1} = 1 \text{N} (A/256): A2 = A A17256$
- 40 PRINT#15,4'M-R"CHRS(A2)CHRS(A1)
- $JU$  OE  $1\#13$ ,  $A3$   $\frac{1}{2}$
- $60$  PRINT ASC(A\$+CHR\$(0));
- 70 A=A+
- so NEXT
- 90 INPUT "CONT1NUE";AJ
- $100$  IF LEFTS(AS, I) = "Y" THEN 25
- ]10 GOTO20

### MEMORY-WRITE

The MEMORY-WRITE command allows you to write up to 34 bytes at a time into the disk controller's memory. The MEMORY-EXECUTE and USER commands can be used to run this code.

#### FORMAT FOR MEMORY-WRITE:

PRINT#file#, "M-W" CHR\$(low address byte) CHR\$(high address byte) CHR\$(#-of-characters) byte data

PROGRAM TO WRITE AN "RTS" TO DISK:

**INITIALIZE DISK FIRST** 

- 10 OPEN8,8,15,"I"<
- 20 PRINT#8,"M-W"CHR\$(0)CHR\$(3)CHR\$(1)CHR\$(96)
- 30 PRINT#8,"M-E"CHR\$(0)CHR\$(3)
- 40 CLOSE8

#### **MEMORY-EXECUTE**

Any routine in the DOS memory, RAM or ROM, can be executed with the MEMORY-EXECUTE command.

FORMAT FOR MEMORY-EXECUTE:

PRINT#file#, "M-E" CHR\$(low address byte) CHR\$(high byte)

See line 30 above for an example.

### USER COMMANDS

Aside from the USER1 and USER2 commands discussed in chapter 6, and the  $UI +$  and  $UI -$  commands in chapter 2, the USER commands are jumps to a table of locations in the disk drive's RAM memory-

#### USER COMMAND FUNCTION

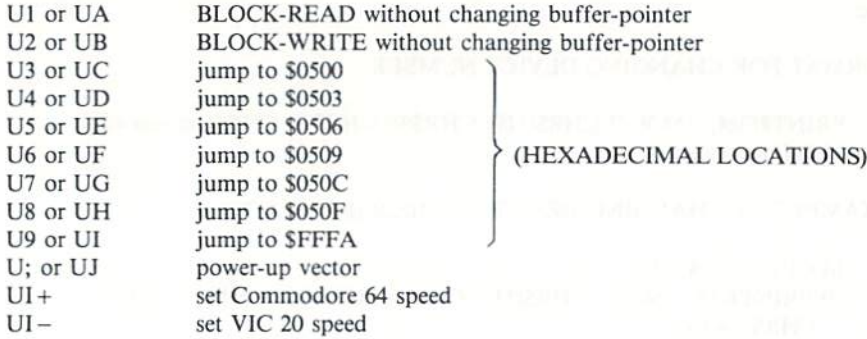

By loading these locations with another jump command, lite JMP \$0520, you can create longer routines thai operate in the disk's memory along with an easy-to-use  $jump$  table  $-$  even from BASIC!

### EXAMPLES OF USER COMMANDS:

PRINT# 15, "U3" PRINT# 15, "U" + CHR\$(50 + Q) PRINT# 15, "UI"

#### 9. **CHANGING THE DISK DRIVE DEVICE NUMBER**

## **SOFTWARE METHOD**

The device number is selected by the drive by looking at a hardware jumper on the board and writing the number based on that jumper in a section of its RAM. Once operation is underway, it is easy to write over the previous device number with a new one.

FORMAT FOR CHANGING DEVICE NUMBER:

PRINT#file#, "M-W:" CHR\$(119) CHR\$(0) CHR\$(2) CHR\$(address + 32)  $CHRS(address + 64)$ 

EXAMPLE OF CHANGING DEVICE NUMBER (FROM 8 TO 9):

10 OPEN 15, 8, 15 20 PRINT# 15, "M-W" CHR\$(119) CHR\$(0) CHR\$(2) CHR\$(9+32)  $CHRS(9 + 64)$ 

If you have more than one drive, it's sensible to change the address through hardware (see below). If you must, the procedure is easy. Just plug in the drives one at a time, and change their number to the desired new values. That way you won't have any conflicts.

#### **HARDWARE METHOD**

It's an easy job to permanently change the device number of your drive for use in multiple drive systems. The tools needed are a phillips-head screwdriver and a knife.

## STEPS TO CHANGING DEVICE NUMBER ON HARDWARE:

- Disconnect all cables from drive, including power. 1.
- Turn drive upside down on a flat, steady surface.  $2.$
- Remove 4 screws holding drive box together.  $3.$
- Carefully turn drive right side up, and remove case top. 4.
- Remove 2 screws on side of metal housing. 5.
- Remove housing. 6.
- Locate device number jumpers. If facing the front of the drive, it's on the 7. left edge in the middle of the board.
- Cut either or both of jumpers 1 and 2 for Model 1541. 8. Cut either or both of jumpers A and B for Model 1541CR. (see chart below)
- Replace housing and 2 screws, and case top and 4 screws. 9.
- Re-connect cables and power up. 10.

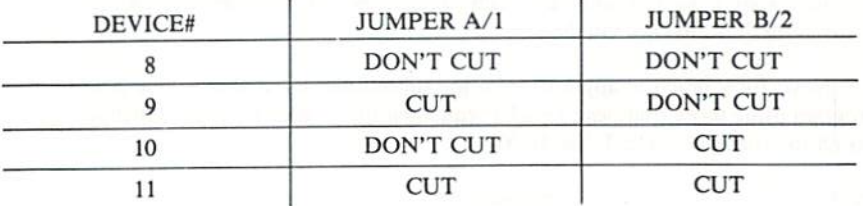

## 10. ASSEMBLY LANGUAGE AND THE <sup>1541</sup>

OF TELEVISION TO

If you want to use your 1541 disk drive to manipulate data directly from assembly language you can use the information presented below.

Here is a list of subroutines that provide the start of memory locations in each of the Kernal routines. These routines are used in conjunction with the assembly language command JSR to jump to that subroutine location in memory:

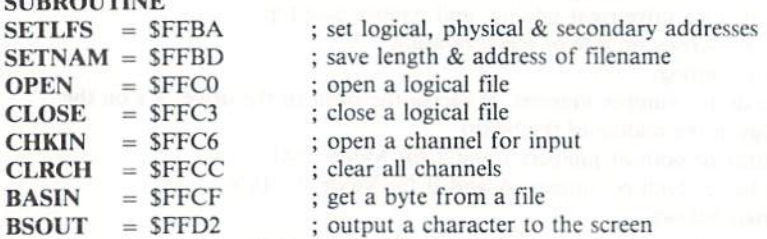

For a more complete description as to what each routine does and what parameters are passed to and from each routine, see your Commodore 64 or VIC-20 Programmer's Reference Guide.

Now, for a practical application of the subroutines listed above, here is a sample program using (hose routines to read a sequential file on disk. Assume that you have stored the filename "TEST" at \$C000.

INIT : initialize: LDA #\$04 filename length LDX #\$00 : low byte of filename address LDY #SC0 high byte of filename address **JSR SETNAM** : save length & address of filename LDA #\$03 : logical address LDX #\$08 : device number LDY  $#\$00$  ; secondary address  $(0 = read seq. file)$ JSR SETLFS : set logical, physical & secondary addresses **JSR OPEN** : open logical file LDX #\$03 : set x-register to logical address **JSR CHKIN** : open input channel **your program info** : get data and print it one byte at a time JSR BASIN ; get one byte **BEO END** : if 0 then end of file or error JSR BSOUT ; output character to the screen JMP your prog. info : loop END LDA #\$03 : set accumulator to logical address JSR CLOSE : close file JSR CLRCH ; clear channels and reset defaults RTS : end of assembly language program

# APPENDIX A: DISK COMMAND SUMMARY

## General Format: PRINT#file#, command

### COMMAND

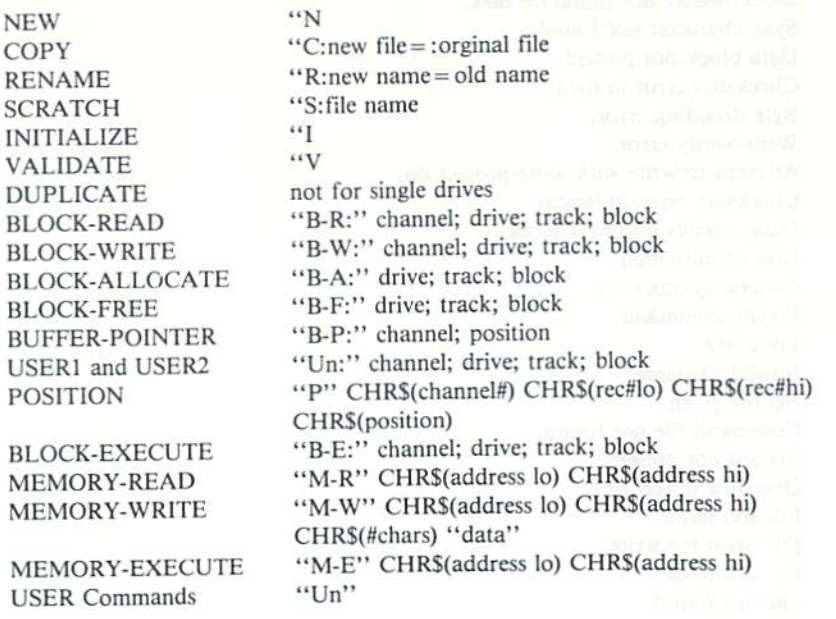

# APPENDIX B: SUMMARY OF CBM FLOPPY ERROR MESSAGES

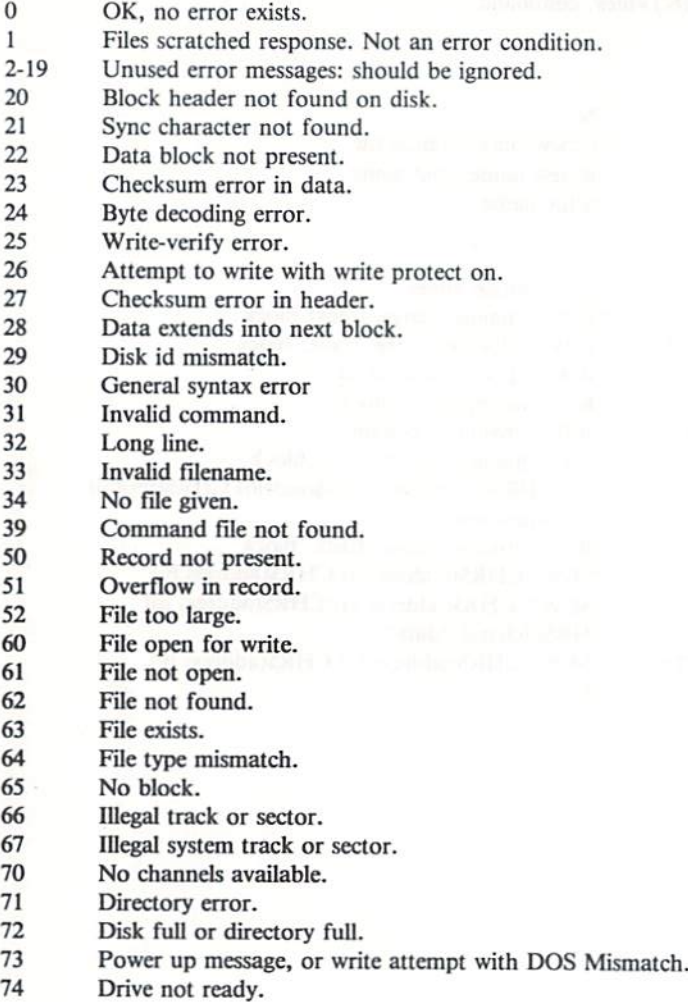

# DESCRIPTION OF DOS ERROR MESSAGES

NOTE: Error message numbers less than 20 should be ignored with the exception of 01 which gives information about the number of files scratched with the SCRATCH command.

- READ ERROR (block header not found)  $20:$ The disk controller is unable to locate the header of the requested data block. Caused by an illegal block number, or the header has been destroyed.
- READ ERROR (no sync character)  $21:$

 $28:$ 

The disk controller is unable to detect a sync mark on the desired track. Caused by misalignment of the read/writer head, no diskette is present, or unformatted or improperly seated diskette. Can also indicate a hardware failure.

- READ ERROR (data block not present)  $22:$ The disk controller has been requested to read or verify a data block that was not properly written. This error message occurs in conjunction with the BLOCK commands and indicates an illegal track and/or block request.
- READ ERROR (checksum error in data block)  $23:$ This error message indicates that there is an error in one or more of the data bytes. The data has been read into the DOS memory, but the checksum over the data is in error. This message may also indicate grounding problems.
- READ ERROR (byte decoding error)  $24:$ The data or header as been read into the DOS memory, but a hardware error has been created due to an invalid bit pattern in the data byte. This message may also indicate grounding problems.
- WRITE ERROR (write-verify error)  $25:$ This message is generated if the controller detects a mismatch between the written data and the data in the DOS memory.
- WRITE PROTECT ON  $26:$ This message is generated when the controller has been requested to write a data block while the write protect switch is depressed. Typically, this is caused by using a diskette with a write a protect tab over the notch.
- READ ERROR (checksum error in header)  $27:$ The controller has detected an error in the header of the requested data block. The block has not been read into the DOS memory. This message may also indicate grounding problems.
	- WRITE ERROR (long data block) The controller attempts to detect the sync mark of the next header after writing a data block. If the sync mark does not appear within a pre-determined time, the error message is generated. The error is caused by a bad diskette format (the data extends into the next block), or by hardware failure.

29: DISK ID MISMATCH

This message is generated when the controller has been requested to access a diskette which has not been initialized. The message can also occur if a diskette has a bad header.

30: SYNTAX ERROR (general syntax) The DOS cannot interpret the command sent to the command channel. Typical-

ly, this is caused by an illegal number of file names, or patterns are illegally used. For example, two file names may appear on the left side of the COPY com mand.

- 31: SYNTAX ERROR (invalid command) The DOS does not recognize the command. The command must start in the first position, well a student a strategy and may take the tensor change
- 32: SYNTAX ERROR (invalid command) The command sent is longer than <sup>58</sup> characters.
- 33: SYNTAX ERROR (invalid file name) Pattern matching is invalidly used in the OPEN or SAVE command.
- 34: SYNTAX ERROR (no file given) the file name was left out of a command or the DOS does not recognize it as such. Typically, a colon (:) has been left out of the command.
- 39: SYNTAX ERROR (invalid command) This error may result if the command sent to command channel (secondary address 15) is unrecognized by the DOS.

## 50: RECORD NOT PRESENT Result of disk reading past the last record through INPUT#, or GET# commands. This message will also occur after positioning to a record beyond end of file in a relative file. If the intent is to expand the file by adding the new record (with a PRINT# command), the error message may be ignored. INPUT or GET should not be attempted after this error is detected without first repositioning.

## 51: OVERFLOW IN RECORD PRINT# statement exceeds record boundary. Information is cut off. Since the carriage return is sent as a record terminator is counted in the record size. This message will occur if the total characters in the record (including the final carriage return) exceeds the defined size.

## 52: FILE TOO LARGE

Record position within a relative file indicates that disk overflow will result.

## 60: WRITE FILE OPEN

This message is generated when a write file that has not been closed is being opened for reading.

#### FILE NOT OPEN  $61:$

This message is generated when a file is being accessed that has not been opened in the DOS. Sometimes, in this case, a message is not generated; the request is simply ignored.

## 62: FILE NOT FOUND

The requested file does not exist on the indicated drive.

#### **FILE EXISTS**  $63:$

The file name of the file being created already exists on the diskette.

#### FILE TYPE MISMATCH 64:

The file type does not match the file type in the directory entry for the requested file.

#### $65:$ **NO BLOCK**

This message occurs in conjunction with the B-A command. It indicates that the block to be allocated has been previously allocated. The parameters indicate the track and sector available with the next highest number. If the parameters are zero (0), then all blocks higher in number are in use.

#### ILLEGAL TRACK AND SECTOR 66:

The DOS has attempted to access a track or block which does not exist in the format being used. This may indicate a problem reading the pointer to the next block.

**ILLEGAL SYSTEM T OR S**  $67:$ This special error message indicates an illegal system track or block.

#### NO CHANNEL (available)  $70:$

The requested channel is not available, or all channels are in use. A maximum of five sequential files may be opened at one time to the DOS. Direct access channels may have six opened files.

#### **DIRECTORY ERROR**  $71:$

The BAM does not match the internal count. There is a problem in the BAM allocation or the BAM has been overwritten in DOS memory. To correct this problem, reinitialize the diskette to restore the BAM in memory. Some active files may be terminated by the corrective action. NOTE: BAM=Block Availability Map

#### **DISK FULL**  $72:$

Either the blocks on the diskette are used or the directory is at its entry limit. DISK FULL is sent when two blocks are available on the 1541 to allow the current file to be closed.

#### DOS MISMATCH (73, CBM DOS V2.6 1541)  $73:$

DOS 1 and 2 are read compatible but not write compatible. Disks may be interchangeably read with either DOS, but a disk formatted on one version cannot be written upon with the other version because the format is different. This error is displayed whenever an attempt is made to write upon a disk which has been formatted in a non-compatible format. (A utility routine is available to assist in converting from one format to another.) This message may also appear after power up.

#### $74:$ DRIVE NOT READY **EXAMPLE 2008**

An attempt has been made to access the 1541 Single Drive Floppy Disk without any diskettes present in either drive.

To minimizary a count of the country's life in administration and partnership are conserved."

# **APPENDIX C: Demonstration Disk Programs**

## 1. DIR

4 OPEN2, 8, 15 10 OPEN1.8.0."#0" 20 GET#1.A\$, B\$ 30 GET#1, A\$, B\$ 40 GET#1.A\$, B\$ 50 C=0 60 IF A#<>"" THEN C=ASC(A#) 70 IF B\$<>"" THEN C=C+RSC(B\$)#256 90 GET#1,B#:IF ST(30 Then 1000<br>100 IF B#(3chr#(34) Then 1000<br>100 IF B#(3chr#(34) Then 90 110 GET#1.B\$ IF B\$CCHR\$(34)THEN PRINTB\$; GOT0110 120 GET#1.B# IF B#=CHR#(32) THEN 120 130 PRINT TAB(18); : C#="" 140 C\$=C\$+B\$ GET#1.B\$ IF B\$<>"" THEN 140 150 PRINT" #"LEFT#(C#,3) 160 GET T#: IF T#<>"" THEN GOSUB 2000 170 IF ST=0 THEN 30 1000 PRINT" BLOCKS FREE" 1010 CLOSE1:GOTO 10000 2000 IF T#="0" THEN CLOSE1 END 2010 GET TS: IF TS="" THEN 2000 2020 RETURN 4000 REM DISK COMMAND 4010 C\$="":PRINT">"; 4011 GETB#:IFB#="" THEN4011 4012 PRINTB#; IF B#=CHR#(13) THEN 4020 4013 C#=C#+B# GOTO 4011 4020 PRINT#2.0\$ 5000 PRINT" #": 5010 GET#2.A#:PRINTA#: IF A#<>CHR#<13>GOT05010 5020 PRINT" !" 10000 PRINT "D-DIRECTORY" 10010 PRINT ">-DISK COMMAND" 10020 PRINT "0-QUIT PROGRAM" 10030 PRINT "S-DISK STATUS " 10100 GETAS: IFA\$=""THEN10100 10200 IF A\*="D" THEN 10 10300 IF As="." OR As=">" OR As=">" THEN 4000 10310 IF A#="0" THEN END 10320 IF A\$="S" THEN 5000 10999 GOTO 10100

# 2. VIEW BAM **And All Address of the Second State**

100 REM \*\*\*\*\*\*\*\*\*\*\*\*\*\*\*\*\*\*\*\*\*\*\*\*\*\*\*\*\*\*\*\*\*\* 101 REM \* VIEW BAM FOR VIC & 64 DISK \* 102 REM \*\*\*\*\*\*\*\*\*\*\*\*\*\*\*\*\*\*\*\*\*\*\*\*\*\*\*\*\*\*\*\*\* 105 OPEN15,8,15 110 PRINT#15,"I0":NU\$="N/A N/A N/A N/A N/A":Z4=1 120 OPEN2.8.2."#"  $1.30 \quad \forall \, \textbf{s} = \text{``} \, \text{e} \text{[} \text{m} \text{[} \text{m} \text$  $140 \times$ s = "IBBBBBBBBBBBBBBBBBBBBBBBF 150 DEF FNS(Z) = 21(S-INT(S/8)#8) AND (SB(INT(S/8))) 160 PRINT#15, "U1: "; 2; 0; 18; 0 170 PRINT#15, "B-P"; 2; 1 180 PRINT"3"; 190 Y=22:X=1:GOSUB430 200 FORI=0T020:PRINT:PRINT"TT"RIGHT#(STR#(I)+" ",3); NEXT 210 GET#2, 8\$ 220 GET#2.R\$ 230 GET#2.A\$  $240$  TS=0 250 FORT=1T017:GOSUB450 260 Y=22: X=T+4: GOSUB430: GOSUB540: NEXT 270 FORI=1T02000:NEXT:PRINT"3" 280 Y=22:X=1:GOSUB430 290 FORI=0T020:PRINT:PRINT"TT"RIGHT\$(STR\$(I)+" ",3); NEXT 300 FORT=18T035 310 GOSUB450 320 Y=22:X=T-13:GOSUB430:GOSUB540:NEXT 330 FORI=1T01000:NEXT 340 PRINT"TELEMENT 350 PRINT#15, "B-P"; 2; 144 360 N\$="":FORI=1TO20:GET#2,A\$:N\$=N\$+A\$:NEXT 378 PRINT" "N#" "TS-17; "BLOCKS FREE" 380 FORI=1T04000 : NEXT 390 PRINT"C" 400 INPUT" MANUPINOTHER DISKETTE NINNI" : A\$ 410 IFAI="Y"THENRUN 420 IFASO"Y"THENEND 430 PRINTLEFT\$(Y#, Y)LEFT\$(X#, X)"II"; 440 PETUPN 450 GET#2, SC\$: SC=RSC(RIGHT\$(CHR\$(0)+SC\$,1)) 460 TS=TS+SC 470 GET#2.A\$:IFA\$=""THENA\$=CHR\$(0) 480 SB(0)=ASC(A\$) →99 SET#2, A\$ : IFA\$=""THENA\$=CHR\$(0)<br>490 SET#2, A\$ : IFA\$=""THENA\$=CHR\$(0)<br>510 GET#2, A\$ : IFA\$=""THENA\$=CHR\$(0) 510 GET#2.A\$:IFA\$=""THENA\$=CHR\$(0) 520 SB(2)=ASC(A\$) 530 RETURN 540 PRINT"NUMPRIGHT\$(STR\$(T),1);"IFTI"; 550 REM PRINTT" "SC" "SB(0)" "SB(1)" "SB(2)=CHR\$(0) 560 IFT>24ANDS=18THEN:PRINTMID#(NU#.24.1): 60T0660 570 FORS=0T020 SSA IFT<18THEN620 590 IFT>S0ANDS=17THEN PRINTMID\$ (NU\$, 24, 1), GOTO660 FBB IFT>24ANDS=18THEN:PRINTMID\$(NU\$,Z4,1): GOTO668 610 IFT>24ANDS=19THENPRINTMID#(NU#+24+1); GOTO668 620 IFT>17ANDS=20THENPRINTMID\$(NU\$,24,1); 24=24+1:60T0660 630 PRINT"S": G40 IF FNSCS HA THEN PRINT"+": GOTOGER 650 PRINT" #+": PEMPIGHT\$(STR\$(S).1):Z4.1): GOTO72 660 PRINT"TE"; 670 NEXT **680 RETURN** 

## 3. DISPLAY T&S

```
100 PEM******************************
110 REM* DISPLAY ANY TRACK # SECTOR *
120 PEM* ON THE DISK TO THE SCREEN *
                                     ¥.
130 REM# OR THE PRINTER
140 PEM******************************
150 PRINT"JUML
160 PRINT"DISPLAY BLOCK CONTENTS"
165 FRINT"
178 REM******************************
180 REM* SET PROGRAM CONSTANT →
198 REM******************************
200 SP$=" ":NL$=CHR$(0):HX$="0123456789ABCDEF"
210 FS$="":FORI=64 TO 95:FS$=FS$+"#"+CHR$(I)+"#":NEXT I
220 SS$=" ":FOR I=192 TO 223:SS$=SS$+"#"+CHR$(I)+"!":NEXT I
240 DIM A#(15), NB(2)
251 D$="0"
                  SSECREEN/MENTIONEN MISPERINTER"
253 PRINT"
254 GETJJ$:IF JJ$="" THEN254
255 IF JJ$="S"THENPRINT" M&SCREENE"<br>256 IF JJ$="P"THENPRINT" M&PRINTERE"
260 OPEN15.8, 15, "I"+D#: GOSUB 650
265 OPEN4, 4
270 OPEN 2.8.2. "#": GOSUB 650
280 REM******************************
290 REM* LOAD TRACK AND SECTOR *
300 REM* INTO DISK BUFFER
310 REM#*****************************
320 INPUT"WUNTRACK, SECTOR";T,S
330 IF T=0 OR T>35 THEN PRINT#15, "I"D$: CLOSE2: CLOSE4: CLOSE15: PRINT"END": END
340 IF JJ$="S" THEN PRINT"XMMTRACK"T" SECTOR"S"X"
341 IF JJ$="P" THEN PRINT#4: PRINT#4, "TRACK"T" SECTOR"S: PRINT#4
350 PRINT#15, "U1:2, "D$; T; S: GOSUB650
360 REM******************************
370 REM* READ BYTE 0 OF DISK BUFFER *
390 REMAANWAANWAANWANWAANWAWWAWWARWA
480 PRINT#15, "B-P:2, 1"
410 PRINT#15, "M-R"CHR$(0)CHR$(5)
420 GET#'5, A$(0): IFA$(0)=""THENA$(0)=NL$
428 IF JJ$="S"THEN430
430 IF JJ$="P"THEN460
431 REM*******************************
432 REM* READ & CRT DISPLAY
433 REM* REST OF THE DISK BUFFER
                                     谦
434 REM******************************
436 K=1:NB(1)=ASC(A$(0))
438 FOR J=0 TO 63:1F J=32 THEN GOSUB 710:1F Z$="N"THEN J=80:00TO 458
440 FOR I=K TO 3
442 GET#2, R$(I): IF A$(I)="" THEN A$(I)=NL$
444 IF K=1 AND IC2 THEN NB(2)=ASC(A$(I))
446 NEXT I:K=0
448 Af="":Bf=":":N=J*4:GOSUB 790:A$=A$+":"
450 FOR 1=0 TO 3:N=ASC(A$(I)):GOSUB 790
452 C#=A$(I): GOSUB 850: B#=B#+C#
454 NEXT I IF JJ#="S" THEN PRINTA#B#
458 NEXT J: GOT0571
```
460 REM\*\*\*\*\*\*\*\*\*\*\*\*\*\*\*\*\*\*\*\*\*\*\*\*\*\*\*\*\*\*\* 462 REM# READ & PRINTER DISPLAY # 464 REM車車車車車車車車車車車車車車車車車車車車車車車車車車車車車車 466 K=1:NB(1)=ASC(A\$(0)) 468 FOR J=0 TO 15 470 FOR I=K TO 15 472 GET#2, A\$(I) IF A\$(I)="" THEN A\$(I)=NL\$ 474 IF K=1 AND I<2 THEN NB(2)=ASC(A\$(I)) 476 NEXT I:K=0 478 A\$="" B\$=":":N=J\*16 GOSUB 790 A\$=A\$+":" 480 FOR I=0 TO 15:N=ASC(A\$(I)): GOSUB 790 IF Z\$="N"THEN J=40: 60TO 571 482 C\$=R\$(1):GOSUB 850:B\$=B\$+C\$ 484 NEXT I 486 IF JJ\$="P" THEN PRINT#4, R\$B\$ 488 NEXT J:GOTO571 571 REMW\*\*\*\*\*\*\*\*\*\*\*\*\*\*\*\*\*\*\*\*\*\*\*\*\*\*\*\*\*<br>572 REM\* NEXT TRACK AND SECTOR \*\*<br>573 REM\*\*\*\*\*\*\*\*\*\*\*\*\*\*\*\*\*\*\*\*\*\*\*\*\*\*\*\*\* 575 PRINT"NEXT TRACK AND SECTOR"NB(1)NB(2) "W" 588 PRINT"DO YOU WANT NEXT TRACK AND SECTOR" 590 GET Z#: IF Z#="" THEN590 600 IF Z#="Y" THEN T=NB(1):S=NB(2):GOTO330 610 IF Z#="N" THEN 320 620 GOTO 590 630 REM\*\*\*\*\*\*\*\*\*\*\*\*\*\*\*\*\*\*\*\*\*\*\*\*\*\*\*\*\*\* 640 REM# SUBROUTINES \*\* 650 REM\*\*\*\*\*\*\*\*\*\*\*\*\*\*\*\*\*\*\*\*\*\*\*\*\*\*\*\*\*\*\* SOU NEIBRERBRUBBRARBARARBARBARBARBARBARBAR<br>660 Remarbarbarbarbarbarbarbarbarbarbar<br>680 Emmarbarbarbarbarbarbarbarbarbarbarbar<br>690 Eneiht Wilsk Errorm en Et, et, et<br>690 Print Wilsk Errorm en, et, et, es<br>700 Eni 830 82=INT(N-16\*81): 8\$=8\$+MID\$(HX\$.82+1,1) SOU REMO CHRRACTER<br>SZO REMO CHRRACTER<br>880 REMO CHRRACTER SSA IF ASCKC#><32 THEN C#=" ":RETURN 890 IF ASC(C\$)(32 THEN C\$=" ":RETURN<br>910 IF asc(c\$)(128 or asc(c\$)>159 Then return<br>920 C\$=MID\$(S\$\$,3\*(asc(c\$)-127),3):RETURN

## 4. CHECK DISK

1 REM CHECK DISK -- VER 1.4 2 DN=8:REM FLOPPY DEVICE NUMBER 5 DIMT(100):DIMS(100):REM BAD TRACK, SECTOR ARRAY 9 PRINT"TANAL  $\mathbf{u}$ 10 PRINT" CHECK DISK PROGRAM" 12 PRINT"-20 D\$="0" 30 OPEN15, DN, 15 35 PRINT#15. "V"D\$ 45 NZ=RND(TI)\*255 50 A\$="":FORI=1T0255:A\$=A\$+CHR\$(255AND(I+N%)):NEXT 60 GOSUB900 70 OPEN2, DN, 2, "#" 80 PRINT:PRINT#2,A\$;  $85 T = 1 : S = 0$ 90 PRINT#15, "B-A: "D\$; T; S 100 INPUT#15, EN, EM\$, ET, ES 110 IFEN=0THEN130 115 IFET=0THEN200:REM END 120 PRINT#15, "B-A: "D\$;ET;ES: T=ET: S=ES 130 PRINT#15, "U2:2, "D\$; T; S 134 NB=NB+1:PRINT" CHECKED BLOCKS"NB 135 PRINT" TRACK IBBBI"T: " SECTOR **IBBUI**'S"(T)" 140 INPUT#15, EN, EM#, ES, ET 150 IF EN=0THEN85  $160 T(J) \times T : S(J) \times S : J = J + 1$ 165 PRINT"WORRD BLOCK: INI", T; S"" 170 GOTOS5 200 PRINT#15, "I"D# 210 GOSUB900 212 CLOSE2 215 IFJ=0THENPRINT"XMMDDDNO BAD BLOCKS!":END 217 OPEN2, DN, 2, "#" 218 PRINT"XWBAD BLOCKS", "TRACK", "SECTOR" 220 FORI=0T0J-1 230 PRINT#15, "B-A: "; D\$, T(I); S(I) 240 PRINT, T(I), S(I) 250 NEXT 260 PRINT"W"J"BAD BLOCKS HAVE BEEN ALLOCATED" 270 CLOSE2:END 900 INPUT#15, EN, EM#, ET, ES 910 IF EN=0 THEN RETURN 920 PRINT"WWERROR #"ENJEM\$;ET;ES"" 930 PRINT#15, "I"D\$

## 5 PERFORMANCE TEST

1000 REM PERFORMANCE TEST 2.0  $1010:$ 1020 REM VIC-20 AND COMMODORE 64 1030 REM SINGLE FLOPPY DISK DRIVE  $1040:$ 1050 OPEN 1,8,15:OPEN15,8,15 1060 LT=35 1070 LTS=STR\$(LT) 1888 NT=38 1090 PPINT"JA. 1188 PRINT" PERFORMANCE TEST"  $1110$  PRINT"-1120 PRINT 1138 PRINT" INSERT SCRATCH" 1148 PRINT 1150 PRINT" DISKETTE IN DRIVE" 1160 PRINT 1170 PRINT"N PRESS SEETURNES 1198 PRINT" WHEN READY®" 1200 FOR 1=0 TO 50:GET A\$ NEXT 1218 GET AS: IF ASCICHRS(13) THEN 1218  $1220$  $1230$ 1240 ТІ \*= "АААААА"  $1250$  TT=18 1260 PRINT#1, "NO: TEST DISK, 00" 1200 FRINTED NOTICS LISATED<br>1270 C1\$=" DISK NEW COMMAND "+CHR\$(13) 1280 C2\$="N WAIT ABOUT 80 SECONDS" 1298 CC#=C1#+C2#:GOSUB 1848 1300 IF TI<NTTHEN1370 1310 PRINT"WEYSTEM IS" 1320 PRINT"N NOT RESPONDING" 1330 PRINT" CORRECTLY TO COMMANDS"<br>1340 GOSUB 1880 1350 :  $1360:$ 1370 PRINT"KORIVE PASS" 1380 PRINT" MECHANICAL TESTN"  $1390 T = 21$ 1400 OPEN 2,8,2, "0:TEST FILE, S, W" 1410 CC#="OPEN WRITE FILE" : GOSUB 1840 1420 CH=2:CC\$="WRITE DATA" :GOSUB 1930 1430 CC\$="CLOSE "+CC\$ GOSUB 1840 1440 OPEN 2.8,2, "0: TEST FILE, S.R" 1450 CC\$="OPEN READ FILE" : GOSUB 1840 1460 CH=2:GOSUB 1990 1470 PRINT#1, "S0: TEST FILE" 1480 CC\*="SCRATCH FILEN":TT=1 : GOSUB 1840  $1490:$  $1500:$  $1510$  TT=21 1520 OPEN 4.8.4, "#" 1530 NNZ=(1+RND(TI)\*254+NNZ)AND255:PRINT#1,"B-P";4;NNZ 1540 NN\$="":FOR I=1 TO 255:NN\$=NN\$+CHR\$(I):NEXT 1550 PRINT# 4.NN\$; 1560 PRINT# 1, "U2: "; 4; 0; LT; 0 1570 CC#="WRITE TRACK"+LT#:GOSUB 1840 1580 PRINT#1, "U2: "; 4; 0; 1; 0 1590 CC#="WRITE TRACK 1" **GOSUB 1840** 1600 PRINT#1, "U1:";4;0;LT;0 1610 CC#="READ TRACK"+LT# GOSUB 1840 1620 PRINT#1, "U1:";4;0;1;0 1630 CC\$="READ TRACK 1" GOSUB 1840 1640 CLOSE 4 1650 : 1660 :

1678 PRINT"N UNIT HAS PASSED" 1680 PRINT" PERFORMANCE TEST!" 1690 PRINT"N PULL DISKETTE FROM" 1700 PRINT"N DRIVE BEFORE TURNING" 1710 PRINT" POWER OFF." 1720 END 1730  $1740$ 1750 PRINT" MCONTINUE (Y/N)?"; 1760 FOR 1=0 TO 50:GET A# NEXT 1770 GET A#: IF A#="" THEN 1770 1780 PRINT A\$"N" 1790 IF A#="N" THEN END 1800 IF As="Y" THEN RETURN 1810 00T0 1760  $1820$ 1830 1840 PRINT CCS 1850 INPUT# 1, EN, EM\$, ET. ES 1860 PRINTTAB(12)""EN;EM#;ET;ES;"" 1870 IF ENC2 THEN RETURN 1880 PRINT"N UNIT IS FAILING" PERFORMANCE TEST" 1890 PRINT"N 1900 TM\*=TI\*: GOSUB 1750: TI\*=TM\*: RETURN  $1918$ 1920 1930 PRINT"WRITING DATA" 1940 FOR I=1000 TO 2000 PRINT#CH, I : NEXT 1950 GOSUB1850 1960 CLOSE CHIRETURN 1970 :  $1988$ 1998 PRINT"READING DATA" 2000 GETA# 2010 FOR I=1000 TO 2000 2020 INPUT# CH.J 2030 IF JOI THEN PRINT"SREAD ERROR: #" GOSUB 1850 2040 NEXT 2858 GOSUB 1850 CASA CLOSE CHIRETURN

# **APPENDIX D: DISK FORMATS**

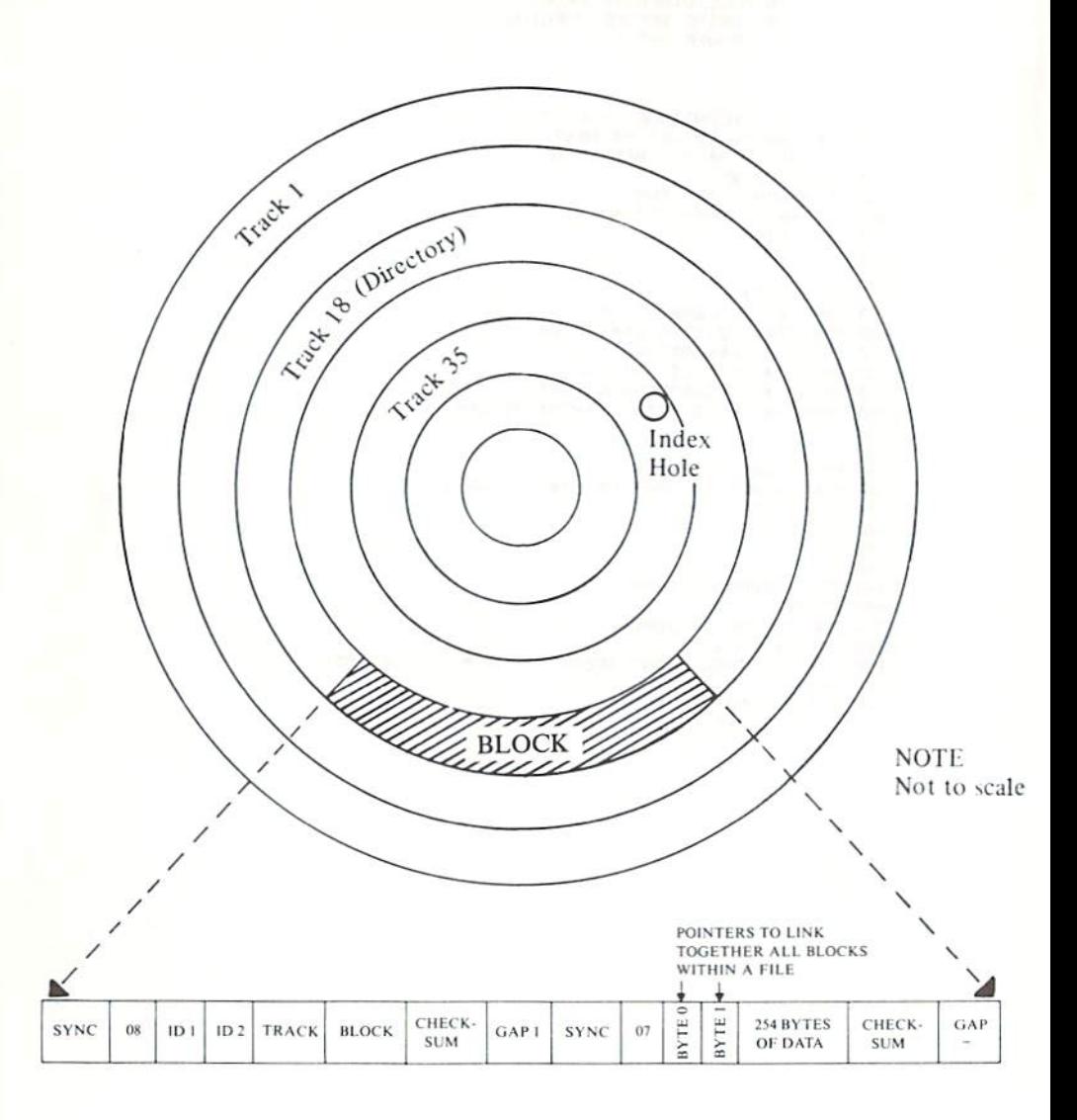

1540/1541 Format: Expanded View of a Single Sector

#### BLOCK DISTRIBUTION BY TRACK

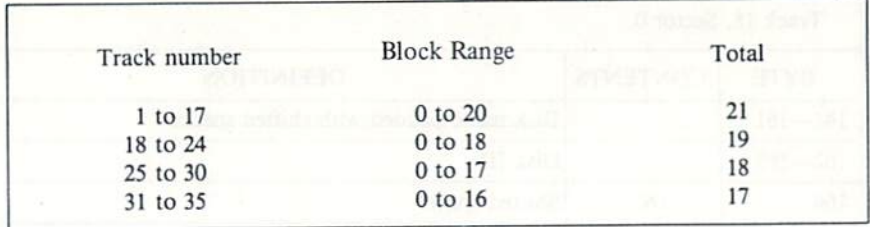

## 1540/1541 BAM FORMAT

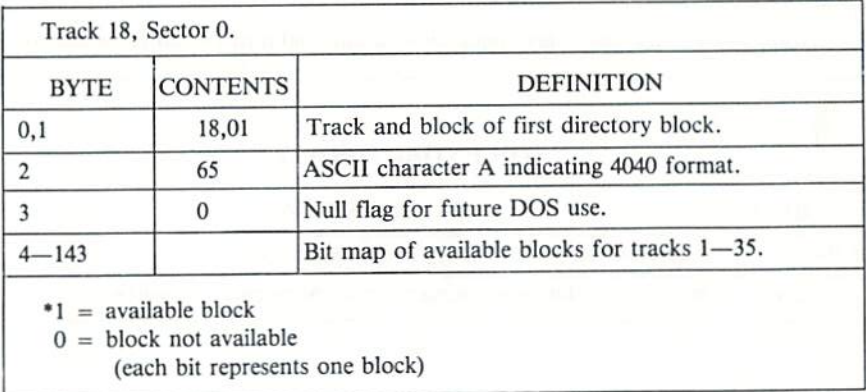

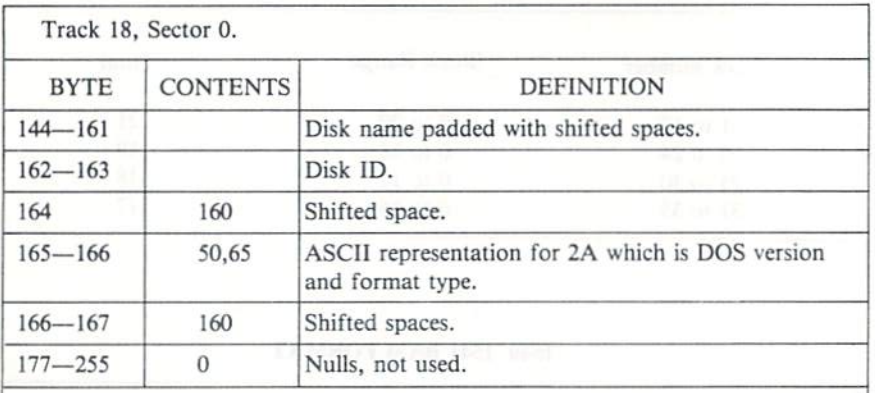

## 1540/1541 DIRECTORY HEADER

Note: ASCII characters may appear in locations 180 thru 191 on some diskettes.

## SEQUENTIAL FORMAT

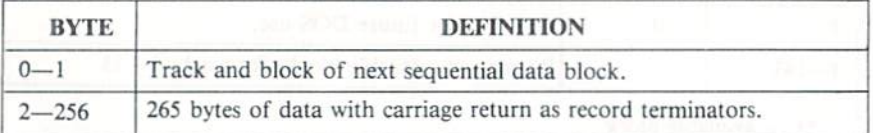

## PROGRAM FILE FORMAT

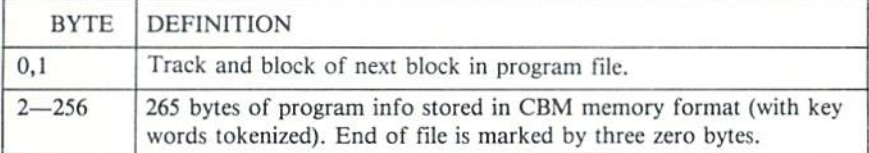
# DIRECTORY FORMAT

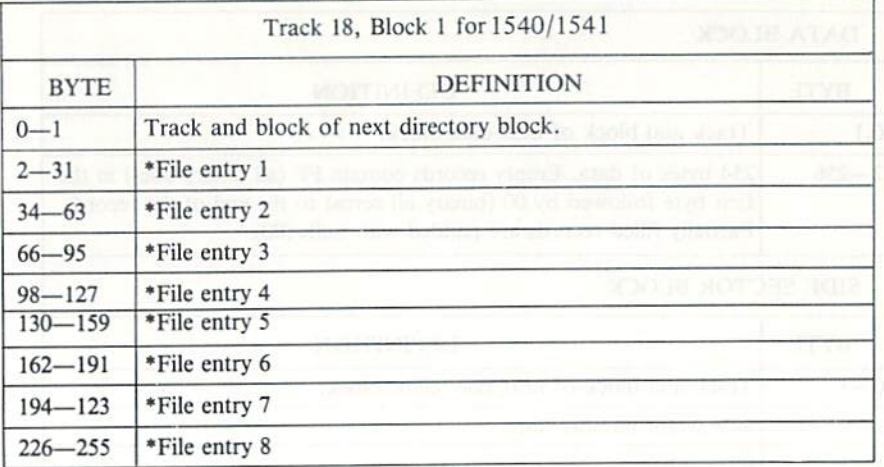

# •STRUCTURE OF SINGLE DIRECTORY ENTRY

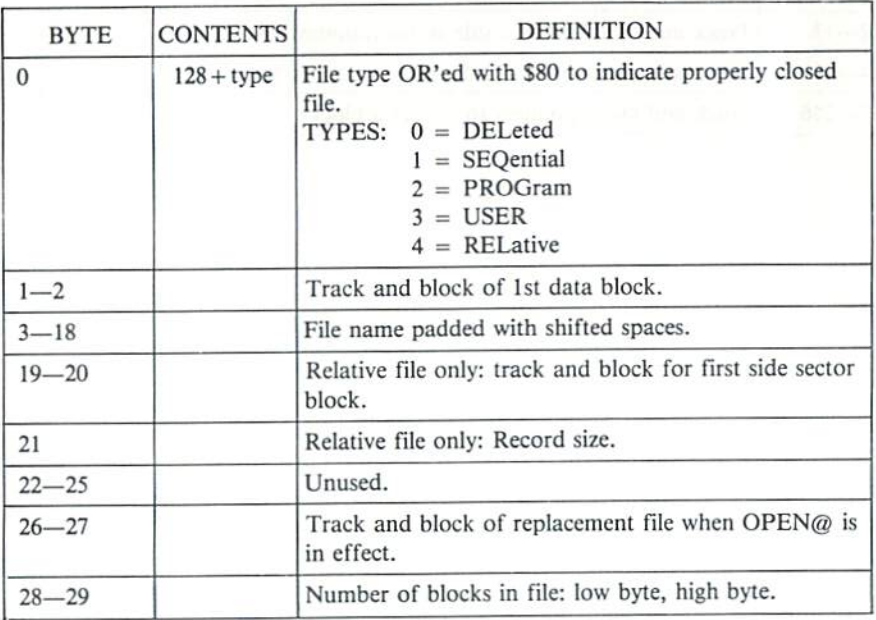

### RELATIVE FILE FORMAT

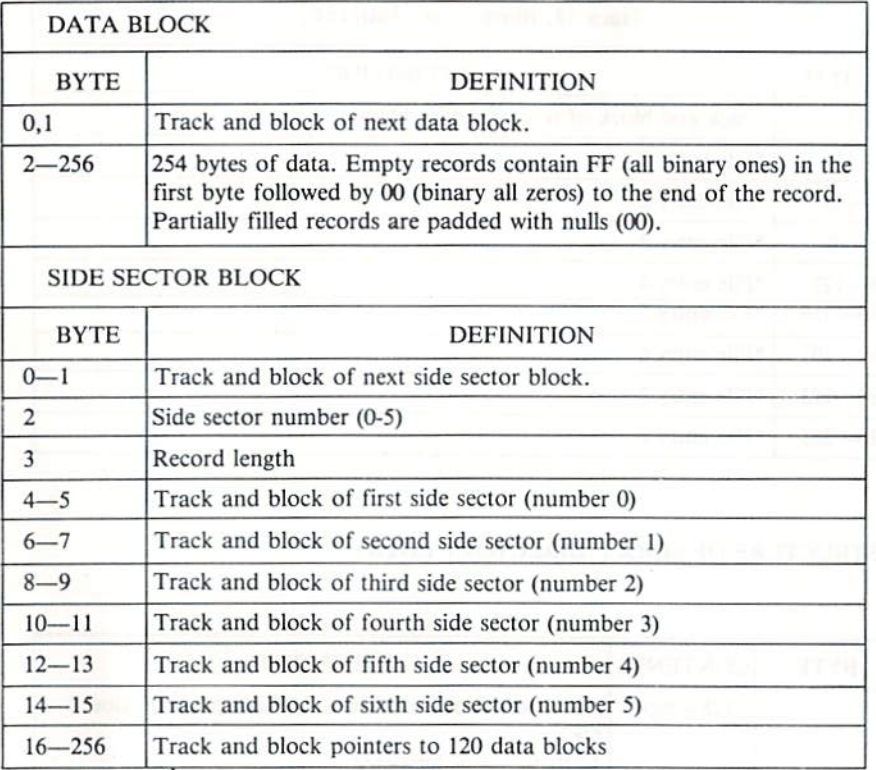

### INDEX

#### $\mathbf{A}$

Assembly Language, 50

#### B

BLOCK-ALLOCATE, 30-31, <sup>51</sup> Block Availability Map (BAM), 9-10, 25, 28, 30-31, 64-68 BLOCK-EXECUTE, 45, <sup>51</sup> BLOCK FREE, 31, 51 BLOCK-READ, 28-29, 31-32, 34-35, 51 Blocks, 3. 34-35, 64-6S BLOCK-WRITE, 3Q, 32, 34-35. <sup>51</sup> Buffer, 3, 33 BUFFER-POINTER, 33-34, <sup>51</sup>

#### $\mathbf C$

CLOSE, 19 COPY, 16. 5]

#### D

Data Channel, 29 Demonstration Disk Programs, 57-63 Device Number, 20, 48-49 Directory, 9-10, 24-27. 66-67 Disk Controller, 45-47 Disk Operating System (DOS), 10-11, 13,25-28.31.33.53-56 DOS Support Program, 13, <sup>18</sup> Drive Speeds, DUPLICATE, 18, 5!

### E

End-of-file (EOF), 21 Error Channel, is, 43-45 Error Messages. 52-56

#### F

FORMAT (see NEW)

#### G

GET#, 23

#### I

INITIALIZE, 17,46,51 INPUT\*, 18,21-22,44

#### L

LOAD, 1, 8-15. <sup>19</sup>

#### M

Mailing List Program, 39-40 MEMORY-EXECUTE, 46, 5] MEMORY-READ, 45, <sup>51</sup> MEMORY-WRITE, 46, <sup>51</sup>

#### N

NEW, 15, 51

### $\Omega$

Open, 14-15, 20

#### $\mathbf{p}$

Pattern Matching, 11 POSITION, 38-43, <sup>51</sup> PRINT#, 14-15, 21 Program Files (PRO), 20, 26, 56

#### $\mathbb{R}$

Random Files, 3, 28-33 Relative Files (REL), 1, 3, 5, 20, 33-44, 68 RENAME, 16, <sup>51</sup>

### S

SAVE, 1, 12, <sup>17</sup> SCRATCH, 17, <sup>51</sup> Sectors, 3, 64-6S Sequential Files (SEQ), 1, 3, 5, 20-23, 26-27, 31-32, 44, 66 Serial Bus interface, 2, 6-7 Side Sector, 36-37 Specifications, 2-3

### T

Tracks, 5, 2S, 33, 64-68

#### U

USER, 47, <sup>51</sup> User Files (USR), 20, 26, 34-35

#### $\overline{\mathbf{V}}$

VALIDATE, 17, <sup>51</sup> VERIFY, 13, 51

### W

Wedge, 7 Wild Cards, <sup>11</sup>

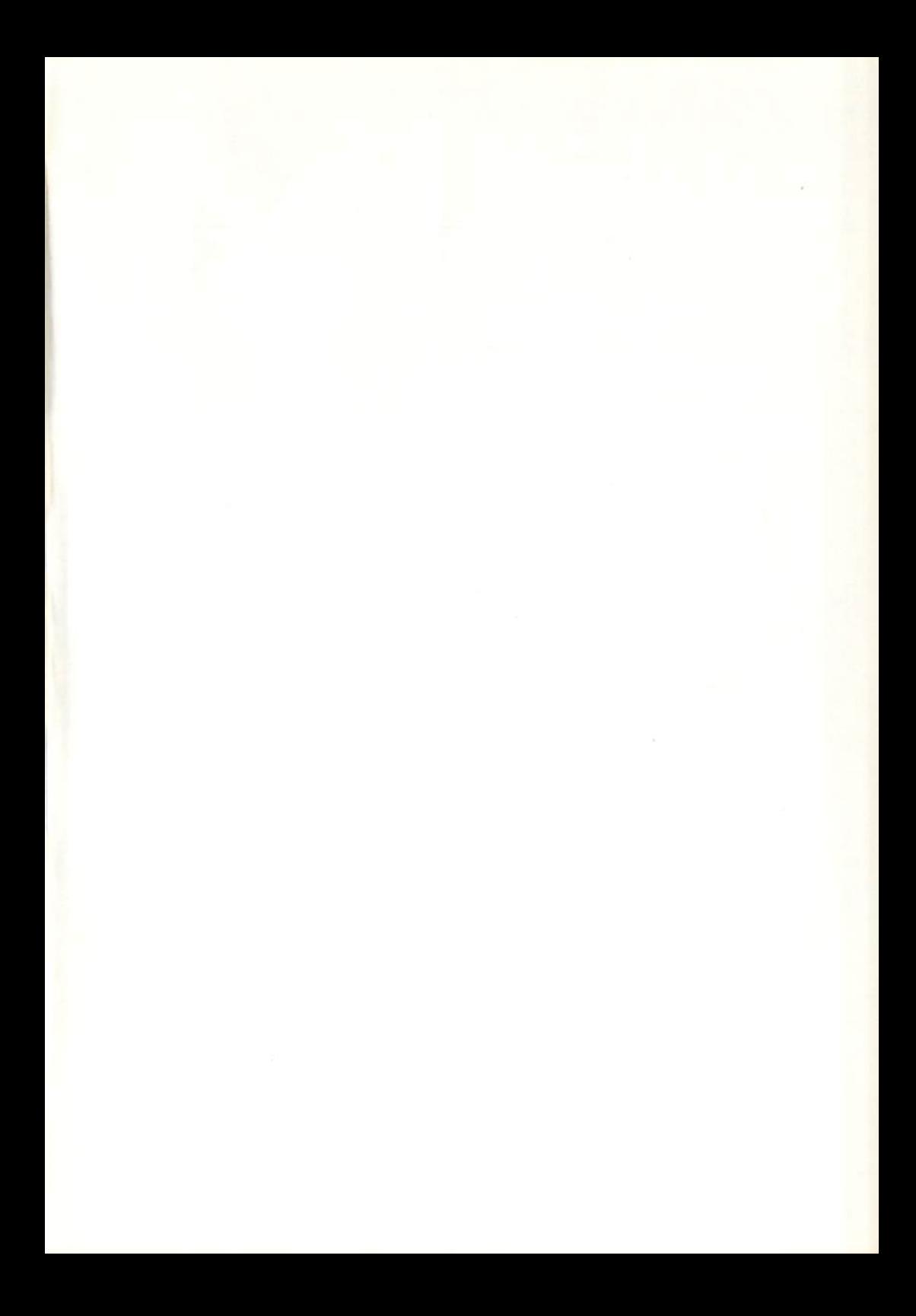

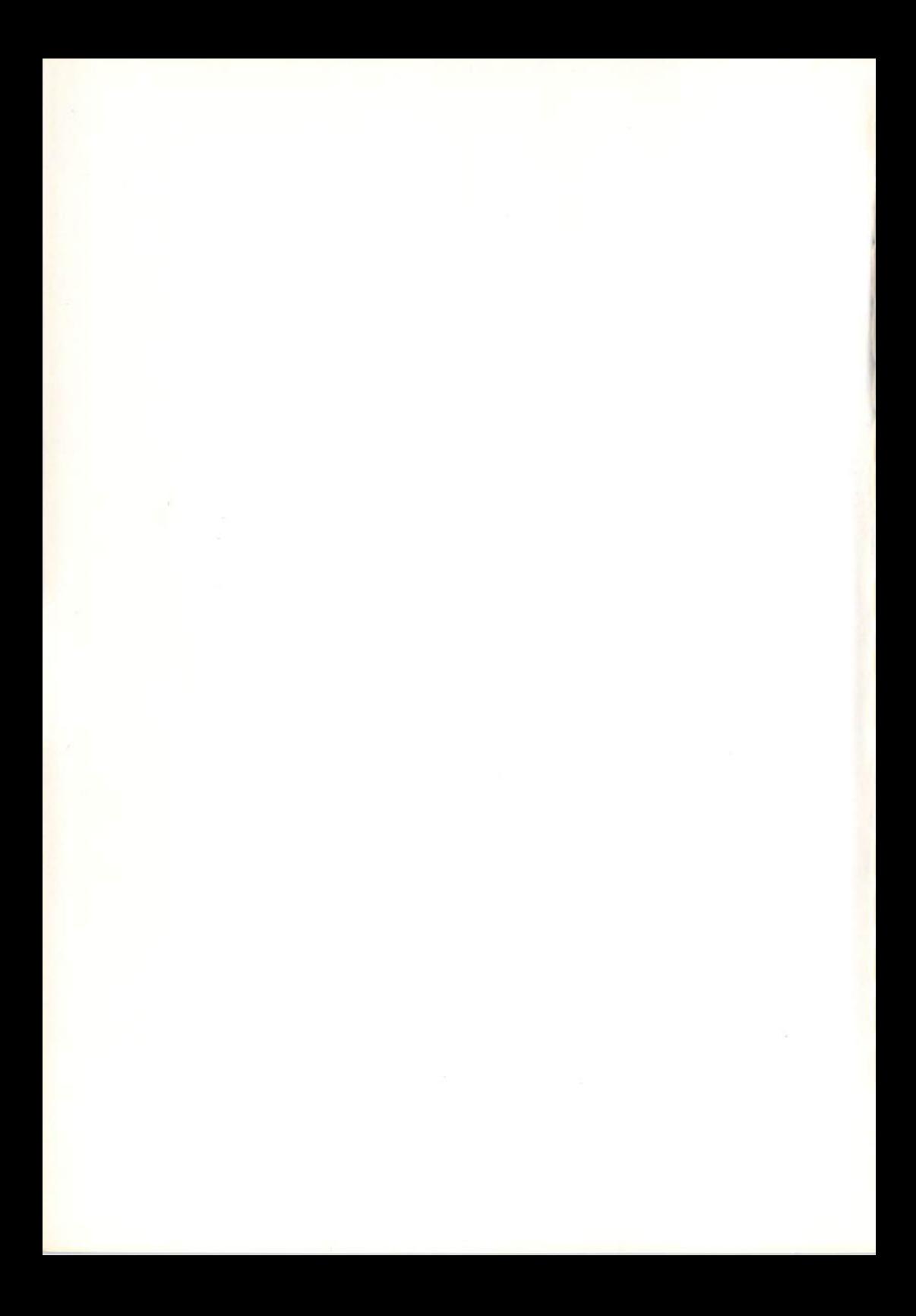

### **COMMODORE SALES CENTERS**

### Commodore Business Machines, Inc.

1200 Wilson Drive West Chester, PA 19380, U.S.A.

### **Commodore Business Machines Limited**

3370 Pharmacy Avenue, Agincourt Ontario, M1W 2K4, Canada

### **Commodore Business Machines (UK) Ltd.**

1. Hunters Road, Weldon Corby, Northants, NN17 1QX, England

### Commodore Bueromaschinen GmbH

PO BOX 710126, Lyonerstrasse 38 6000 Frankfult 71, West Germany

# Commodore Italiana S.P.A.

Via Fratelli Gracchi 48 20092 Cinisello Balsamo, Milano, Italy

### **Commodore Business Machines Pty Ltd.**

5 Orion Road Lane Cove, NSW 2066, Australia

### Commodore Computer B.V.

Kabelweg 88 1014 BC AMSTERDAM, Netherlands

### Commodore AG(Scheweiz)

Aeschenvorstadt 57 Ch-4010 Basel, Switzerland

### **Commodore Computer NV-SA**

Europalaan 74 1940 ST-STEVENS-WOLUWE, Belgium

### **Commodore Data AS**

Bierrevei 67 Horsens, Denmark

### **DISK DRIVES**

### **MODEL SED 1001**

1 Megabyte double sided, floppy disk drive. Uses double density, double sided diskettes. **IEEE** interface.

### MODEL 2031LP

Media compatible with 1541 and 4040 diskettes. 170 K of memory per single side disk. Rugged and stylish housing. **IEEE** interface.

# PRINTERS

### MODEL MPS-801

High quality dot matrix printing. 80 column printing. Prints 50 characters per second. Serial port interface.

#### MODEL MCS-801

Seven color, dot matrix printing. Up to 80 columns printed per page. Prints 38 characters per second. Perfect for everything from personal letters to important business reports. Serial port interface.

#### **MODEL 1526**

80 column, dot matrix printing. Prints 80 characters per second. Durability at an affordable price. Serial Port interface.

# PRINTER/PLOTTER

### **MODEL 1520**

Four color, printer/plotter for all graphic needs. Print bar graphs...create pie charts...plot time graphs. High quality printing in a variety of styles and sizes. Great for graphic artists.

# MODEMS

### **VICMODEM**

Timely financial information, news and reference libraries are as near as your phone. An affordable introduction to the growing world of phone/computer services. Communicate with a wide variety of computer users who already own a modem.

### **AUTOMODEM**

The convenience of automatic ansering and dialing. The resource power of telecomputing services. Turn your phone into a telecomputing information network.

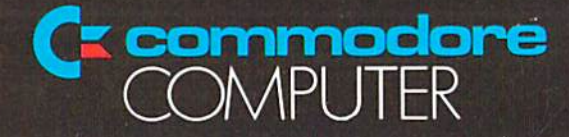